# **Руководство по эксплуатации компьютера** Dell Latitude 5520/E5520/E5520m

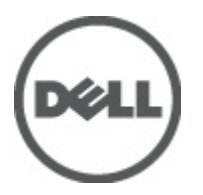

**нормативная модель**: P16G **нормативный тип**: P16G001

# <span id="page-1-0"></span>**Примечания**, **предупреждения и предостережения**

**ПРИМЕЧАНИЕ**: ПРИМЕЧАНИЕ. Содержит важную информацию, которая помогает более эффективно работать с компьютером.

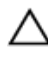

**ОСТОРОЖНО**: **Указывает на риск повреждения оборудования или потери данных в случае несоблюдения инструкций**.

**ПРЕДУПРЕЖДЕНИЕ**: **ОСТОРОЖНО**! **Указывает на потенциальную опасность повреждения оборудования**, **получения травмы или на угрозу для жизни**.

# Содержание

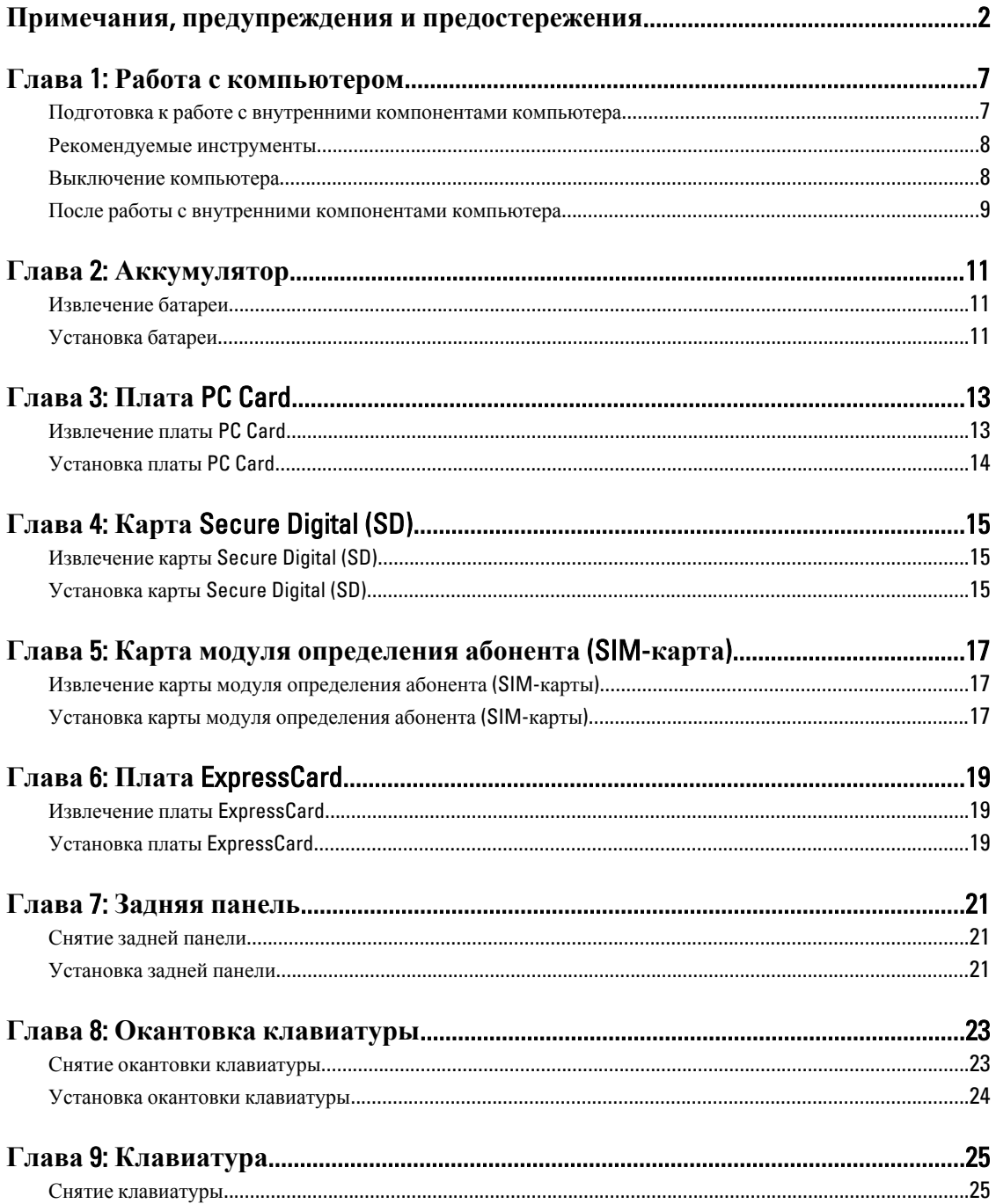

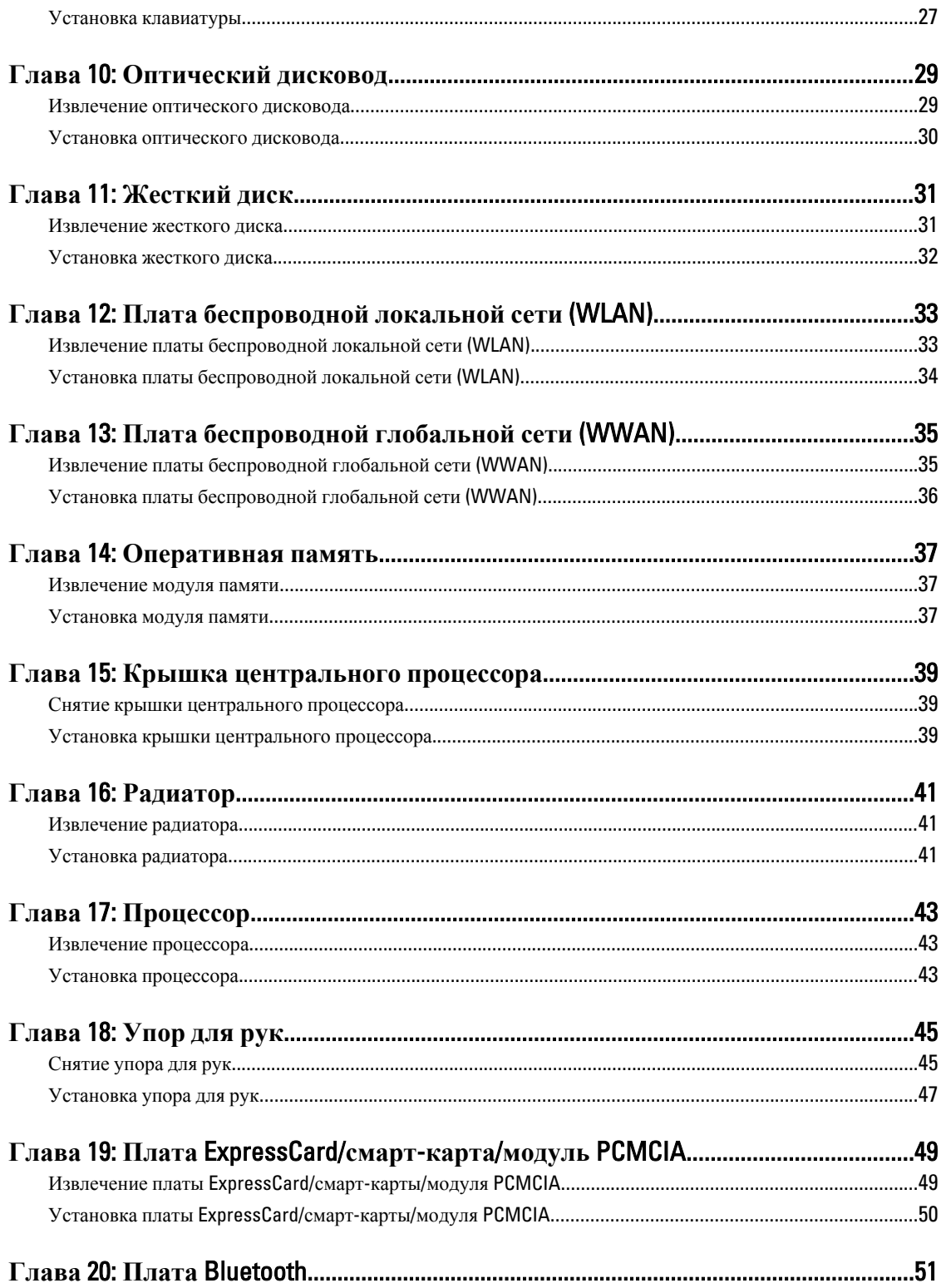

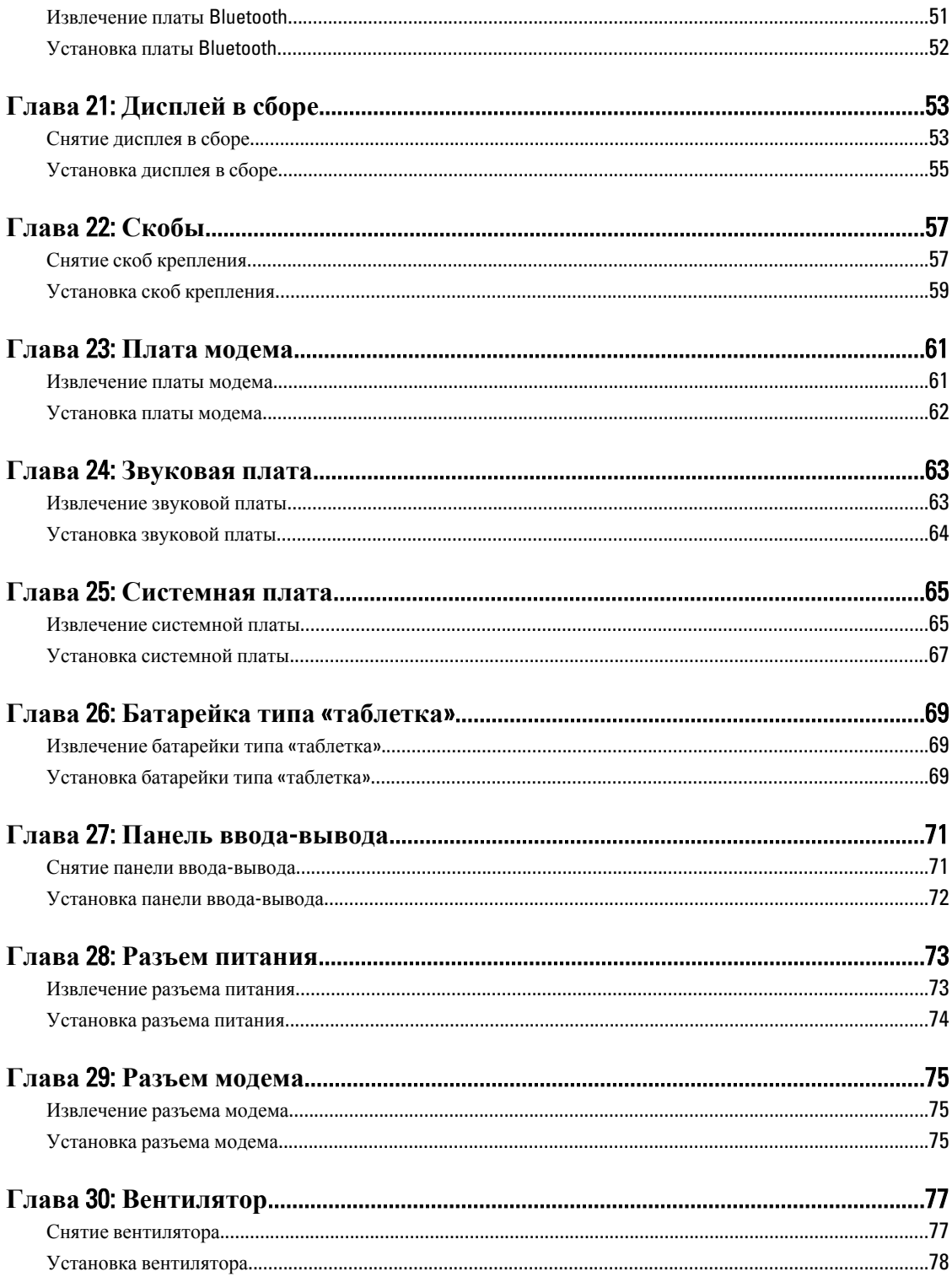

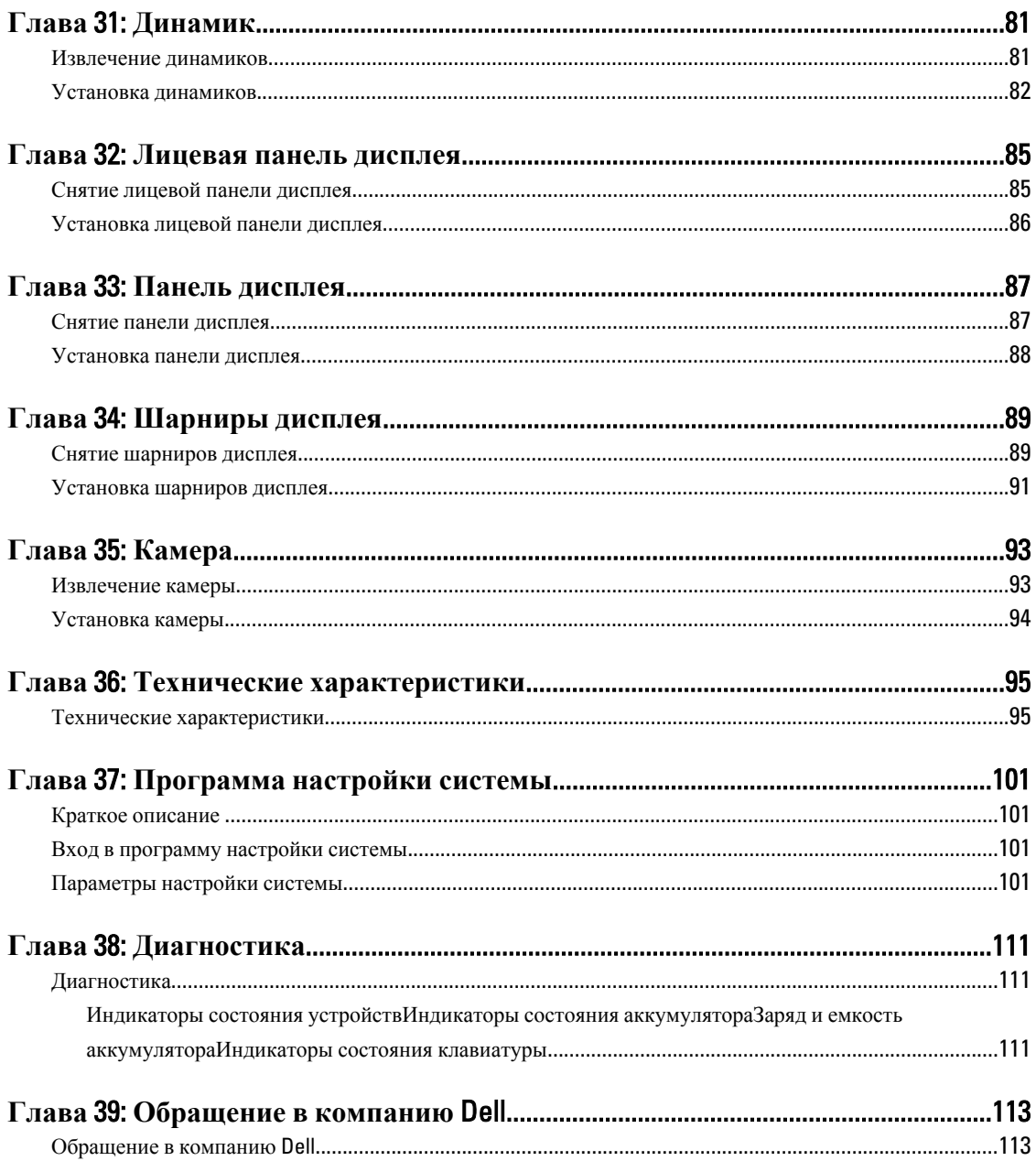

# <span id="page-6-0"></span>**Работа с компьютером**

### **Подготовка к работе с внутренними компонентами компьютера**

Во избежание повреждения компьютера и для собственной безопасности следуйте приведенным ниже указаниям по технике безопасности. Если не указано иное, каждая процедура, предусмотренная в данном документе, подразумевает соблюдение следующих условий:

- уже выполнены шаги, описанные в разделе «Работа с компьютером»;
- прочитаны указания по технике безопасности, прилагаемые к компьютеру;
- для замены компонента или установки отдельно приобретенного компонента выполните процедуру снятия в обратном порядке.
- **ПРЕДУПРЕЖДЕНИЕ**: **Перед началом работы с внутренними компонентами компьютера ознакомьтесь с указаниями по технике безопасности**, **прилагаемыми к компьютеру**. **Дополнительные сведения о рекомендуемых правилах техники безопасности можно посмотреть на начальной странице раздела**, **посвященного соответствию нормативным требованиям**: www.dell.com/ regulatory\_compliance.

**ОСТОРОЖНО**: **Многие виды ремонта могут быть выполнены только сертифицированным техническим специалистом**. **Вам следует устранять неполадки и выполнять простой ремонт**, **разрешенный в соответствии с документацией к изделию или проводимый в соответствии с указаниями**, **которые можно найти в Интернете**, **получить по телефону или в службе технической поддержки**. **На повреждения**, **причиной которых стало обслуживание без разрешения компании** Dell, **гарантия не распространяется**. **Прочтите инструкции по технике безопасности**, **прилагаемые к изделию**, **и следуйте им**.

**ОСТОРОЖНО**: **Во избежание электростатического разряда следует заземлиться**, **надев антистатический браслет или периодически прикасаясь к некрашеной металлической поверхности**  (**например**, **к разъемам на задней панели компьютера**).

**ОСТОРОЖНО**: **Соблюдайте осторожность при обращении с компонентами и платами**. **Не следует дотрагиваться до компонентов и контактов платы**. **Держите плату за края или за металлическую монтажную скобу**. **Такие компоненты**, **как процессор**, **следует держать за края**, **а не за контакты**.

**ОСТОРОЖНО**: **При отсоединении кабеля беритесь за разъем или специальную петлю на нем**. **Не тяните за кабель**. **На некоторых кабелях имеются разъемы с фиксирующими защелками**. **Перед отсоединением кабеля такого типа необходимо нажать на фиксирующие защелки**. **При разъединении разъемов старайтесь разносить их по прямой линии**, **чтобы не погнуть контакты**. **А перед подсоединением кабеля убедитесь в правильной ориентации и соосности частей разъемов**.

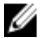

**ПРИМЕЧАНИЕ:** Цвет компьютера и некоторых компонентов может отличаться от цвета, указанного в этом документе.

Во избежание повреждения компьютера выполните следующие шаги, прежде чем приступать к работе с внутренними компонентами компьютера.

1

- <span id="page-7-0"></span>1. Чтобы не поцарапать крышку компьютера, работы следует выполнять на плоской и чистой поверхности.
- 2. Выключите компьютер (см. раздел Выключение компьютера).
- 3. Если компьютер подсоединен (подстыкован) к стыковочному устройству, например, к дополнительно заказываемым стыковочной станции Media Base или плоской батарее, расстыкуйте его.

#### **ОСТОРОЖНО**: **При отсоединении сетевого кабеля необходимо сначала отсоединить его от компьютера**, **а затем от сетевого устройства**.

- 4. Отсоедините от компьютера все сетевые кабели.
- 5. Отсоедините компьютер и все внешние устройства от электросети.
- 6. Закройте крышку дисплея, переверните компьютер вверх дном и положите его на ровную рабочую поверхность.

**ПРИМЕЧАНИЕ:** Во избежание повреждения системной платы необходимо перед обслуживанием компьютера вынуть основную батарею.

- 7. Выньте основную батарею (см. раздел [Батарея](#page-10-0)).
- 8. Переверните компьютер, чтобы верхняя сторона была обращена вверх.
- 9. Откройте крышку дисплея.
- 10. Чтобы снять статическое электричество с системной платы, нажмите кнопку питания.

**ОСТОРОЖНО**: **Во избежание поражения электрическим током обязательно отключите компьютер от электросети**, **прежде чем будете открывать крышку дисплея**.

**ОСТОРОЖНО**: **Прежде чем прикасаться к чему**-**либо внутри компьютера**, **снимите статическое электричество**, **прикоснувшись к некрашенной металлической поверхности** (**например**, **на задней панели компьютера**). **Во время работы периодически прикасайтесь к некрашеной металлической поверхности**, **чтобы снять статическое электричество**, **которое может повредить внутренние компоненты**.

11. Извлеките из соответствующих слотов все установленные платы ExpressCard или смарт-карты.

### **Рекомендуемые инструменты**

Для выполнения процедур, описанных в этом документе, могут потребоваться следующие инструменты:

- маленькая шлицевая отвертка;
- крестовая отвертка №0
- крестовая отвертка №1
- небольшая пластмассовая палочка;
- компакт-диск с программой для обновления BIOS.

#### **Выключение компьютера**

**ОСТОРОЖНО**: **Во избежание потери данных сохраните и закройте все открытые файлы и выйдите из всех открытых программ перед выключением компьютера**.

- 1. Завершите работу операционной системы.
	- В Windows Vista:

Нажмите Пуск<sup>32</sup>, затем щелкните стрелку в нижнем правом углу меню Пуск, показанную ниже, и нажмите **Выключение**.

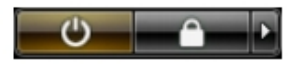

<span id="page-8-0"></span>– В Windows XP:

Нажмите **Пуск** → **Выключение** → **Выключение** . Компьютер выключится после окончания процесса завершения работы операционной системы.

2. Убедитесь, что компьютер и все подключенные к нему устройства выключены. Если компьютер и подключенные устройства не выключились автоматически по завершении работы операционной системы, нажмите и не отпускайте кнопку питания примерно 4 секунды, пока они не выключатся.

### **После работы с внутренними компонентами компьютера**

После завершения любой процедуры замены не забудьте подсоединить все внешние устройства, платы и кабели, прежде чем включать компьютер.

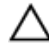

**ОСТОРОЖНО**: **Во избежание повреждения компьютера следует использовать только батарею**, **предназначенную для данного компьютера** Dell. **Не используйте батареи**, **предназначенные для других компьютеров** Dell.

- 1. Подсоедините все внешние устройства, например репликатор портов, плоскую батарею или стыковочную станцию Media Base, и установите обратно все платы и карты, например плату ExpressCard.
- 2. Подсоедините к компьютеру все телефонные или сетевые кабели.

**ОСТОРОЖНО**: **Чтобы подсоединить сетевой кабель**, **сначала подсоедините его к сетевому устройству**, **а затем к компьютеру**.

- 3. Установите на место батарею.
- 4. Подключите компьютер и все внешние устройства к электросети.
- 5. Включите компьютер.

## <span id="page-10-0"></span>**Аккумулятор**

### **Извлечение батареи**

- 1. Выполните процедуры, приведенные в разделе Перед началом работы с [компьютером](#page-6-0).
- 2. Сдвиньте защелки, чтобы высвободить батарею.

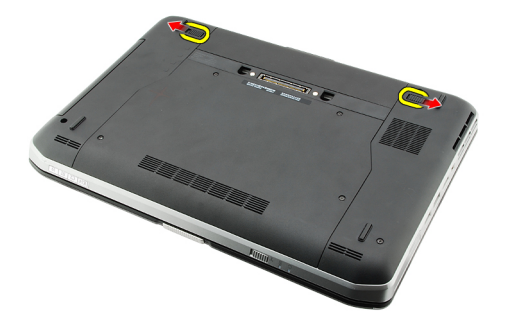

3. Извлеките батарею из компьютера.

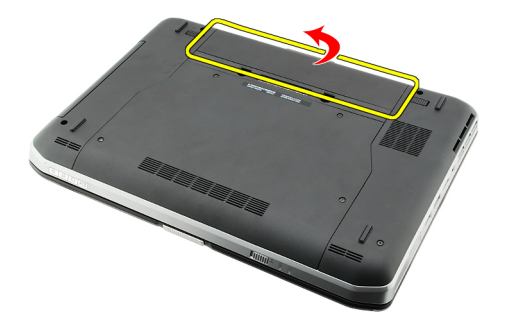

#### **Связанные ссылки**

Установка батареи

### **Установка батареи**

- 1. Вставьте батарею обратно в компьютер. Защелки автоматически защелкнутся в закрытом положении.
- 2. Выполните процедуры, приведенные в разделе После работы с внутренними [компонентами](#page-8-0) компьютера.

#### **Связанные ссылки**

Извлечение батареи

# <span id="page-12-0"></span>**Плата** PC Card

### **Извлечение платы** PC Card

- 1. Выполните процедуры, приведенные в разделе Перед началом работы с [компьютером](#page-6-0).
- 2. Нажмите на защелку платы PC Card, чтобы высвободить защелку.

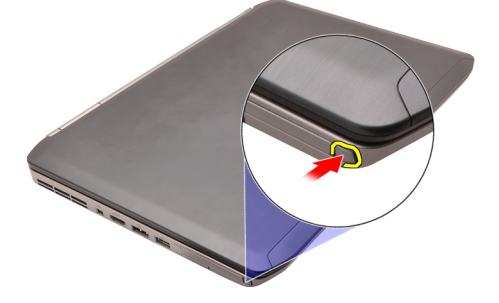

3. Нажмите на защелку платы PC Card, чтобы высвободить плату PC Card.

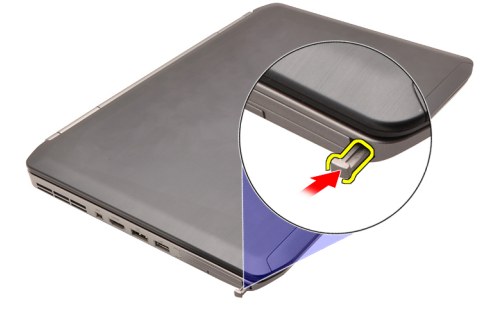

4. Выньте PC Card из компьютера.

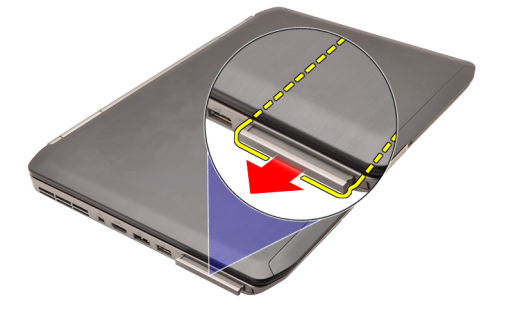

**Связанные ссылки** [Установка](#page-13-0) платы PC Card

### <span id="page-13-0"></span>**Установка платы** PC Card

- 1. Нажмите на защелку платы PC Card, чтобы заблокировать ее.
- 2. Вставьте плату PC Card в соответствующий слот до щелчка.
- 3. Выполните процедуры, приведенные в разделе После работы с внутренними [компонентами](#page-8-0) компьютера.

#### **Связанные ссылки**

[Извлечение](#page-12-0) платы PC Card

# <span id="page-14-0"></span>**Карта** Secure Digital (SD)

## **Извлечение карты** Secure Digital (SD)

- 1. Выполните процедуры, приведенные в разделе Перед началом работы с [компьютером](#page-6-0).
- 2. Нажмите на карту SD.

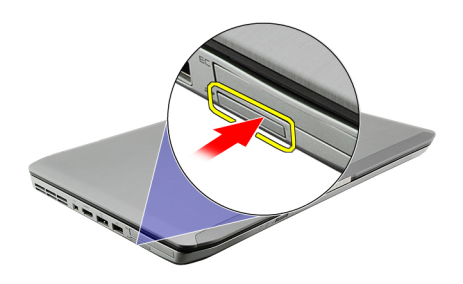

3. Выньте карту SD из компьютера.

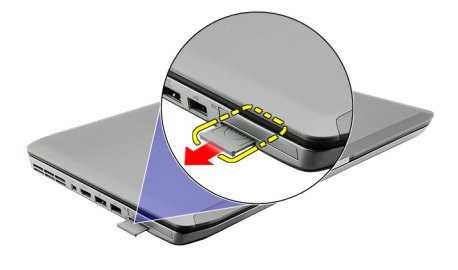

#### **Связанные ссылки**

Установка карты Secure Digital (SD)

### **Установка карты** Secure Digital (SD)

- 1. Вставьте карту SD в соответствующий слот до щелчка.
- 2. Выполните процедуры, приведенные в разделе После работы с внутренними [компонентами](#page-8-0) компьютера.

#### **Связанные ссылки**

Извлечение карты Secure Digital (SD)

# <span id="page-16-0"></span>**Карта модуля определения абонента** (SIM**карта**)

### **Извлечение карты модуля определения абонента** (SIM**карты**)

- 1. Выполните процедуры, приведенные в разделе Перед началом работы с [компьютером](#page-6-0).
- 2. Извлеките [батарею](#page-10-0).
- 3. Нажмите на SIM-карту, расположенную на стенке отсека батареи, и высвободите ее.

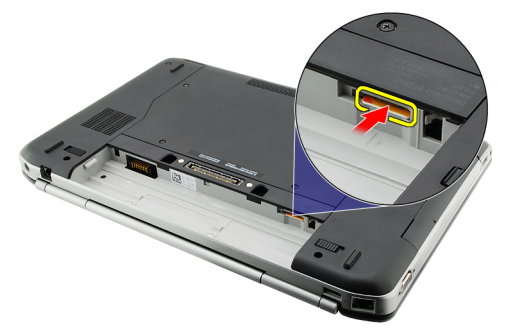

4. Выньте SIM-карту из компьютера.

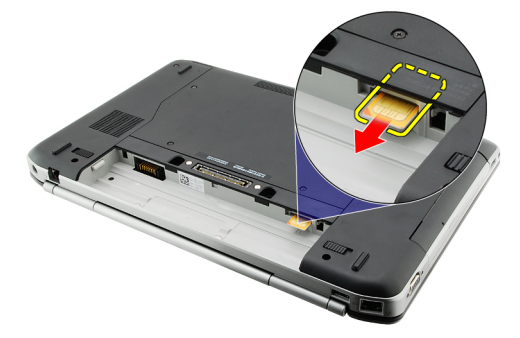

**Связанные ссылки**

Установка карты модуля определения абонента (SIM-карты)

### **Установка карты модуля определения абонента** (SIM**карты**)

- 1. Вставьте SIM-карту в соответствующий слот.
- 2. Установите на место [батарею](#page-10-0).
- 3. Выполните процедуры, приведенные в разделе После работы с внутренними [компонентами](#page-8-0) компьютера.

5

#### **Связанные ссылки**

Извлечение карты модуля [определения](#page-16-0) абонента (SIM-карты)

# <span id="page-18-0"></span>**Плата** ExpressCard

### **Извлечение платы** ExpressCard

- 1. Выполните процедуры, приведенные в разделе Перед началом работы с [компьютером](#page-6-0).
- 2. Нажмите на плату ExpressCard.

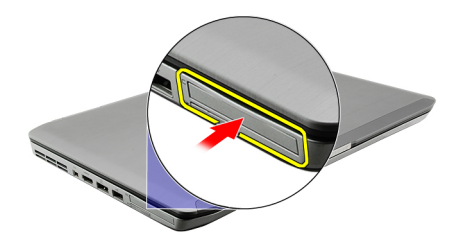

3. Выньте плату ExpressCard из компьютера.

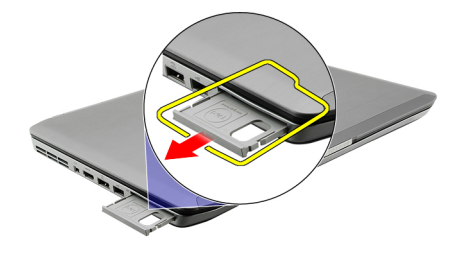

#### **Связанные ссылки**

Установка платы ExpressCard

### **Установка платы** ExpressCard

- 1. Вставьте плату ExpressCard в соответствующий слот до щелчка.
- 2. Выполните процедуры, приведенные в разделе После работы с внутренними [компонентами](#page-8-0) компьютера.

#### **Связанные ссылки**

Извлечение платы ExpressCard

6

# 7

## <span id="page-20-0"></span>**Задняя панель**

### **Снятие задней панели**

- 1. Выполните процедуры, приведенные в разделе Перед началом работы с [компьютером](#page-6-0).
- 2. Извлеките [батарею](#page-10-0).
- 3. Выверните винты, которыми крепится задняя панель.

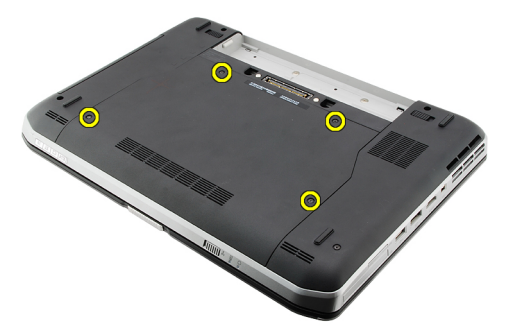

4. Сдвиньте заднюю панель в сторону передней части компьютера и снимите ее.

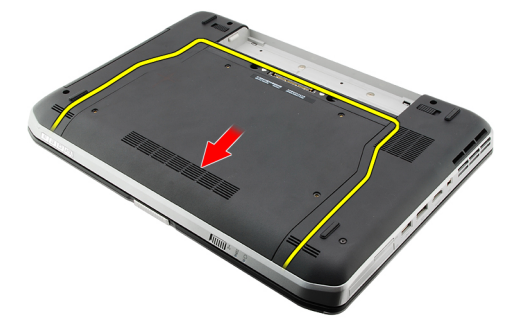

#### **Связанные ссылки**

Установка задней панели

### **Установка задней панели**

- 1. Сдвиньте заднюю панель в сторону задней части компьютера.
- 2. Затяните винты, которыми крепится задняя панель.
- 3. Установите на место [батарею](#page-10-0).
- 4. Выполните процедуры, приведенные в разделе После работы с внутренними [компонентами](#page-8-0) компьютера.

#### **Связанные ссылки**

Снятие задней панели

# <span id="page-22-0"></span>**Окантовка клавиатуры**

### **Снятие окантовки клавиатуры**

- 1. Выполните процедуры, приведенные в разделе Перед началом работы с [компьютером](#page-6-0).
- 2. Извлеките [батарею](#page-10-0).
- 3. Подденьте окантовку клавиатуры и снимите ее с нижнего края.

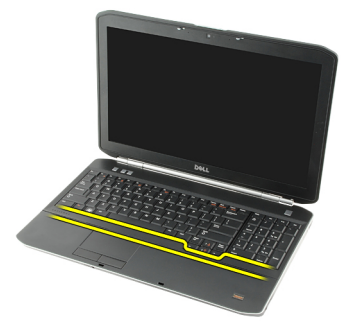

4. Подденьте окантовку клавиатуры и снимите ее с верхнего края.

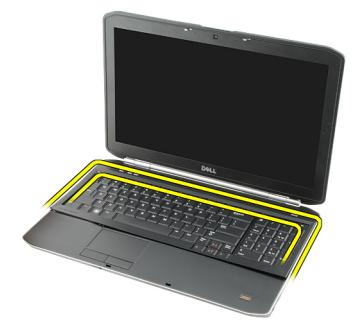

5. Снимите окантовку клавиатуры с компьютера.

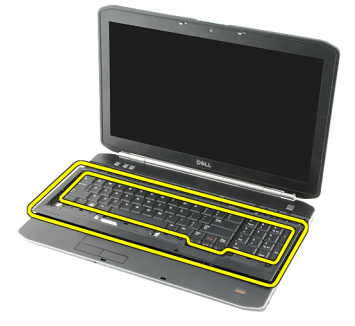

**Связанные ссылки**

8

#### Установка окантовки клавиатуры

### <span id="page-23-0"></span>**Установка окантовки клавиатуры**

- 1. Совместите окантовку клавиатуры с выступами в верхней части упора для рук.
- 2. Нажмите на окантовку клавиатуры вдоль краев, чтобы она встала на место со щелчком.
- 3. Установите на место [батарею](#page-10-0).
- 4. Выполните процедуры, приведенные в разделе После работы с внутренними [компонентами](#page-8-0) компьютера.

#### **Связанные ссылки**

Снятие окантовки [клавиатуры](#page-22-0)

# 9

# <span id="page-24-0"></span>**Клавиатура**

### **Снятие клавиатуры**

- 1. Выполните процедуры, приведенные в разделе Перед началом работы с [компьютером](#page-6-0).
- 2. Извлеките [батарею](#page-10-0).
- 3. Снимите окантовку [клавиатуры](#page-22-0).
- 4. Переверните компьютер и выверните винт, которым клавиатура крепится к задней части компьютера.

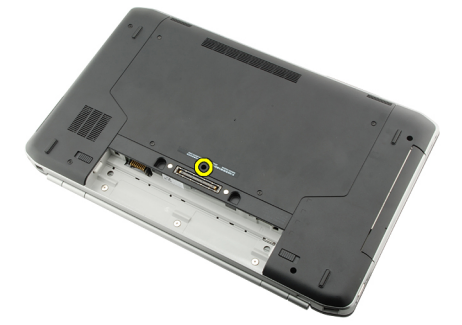

5. Переверните компьютер и выверните винты, которыми клавиатура крепится к передней части компьютера.

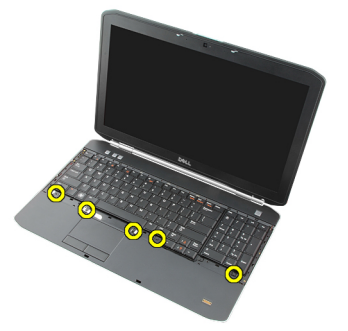

6. Подденьте клавиатуру с краев и переверните ее.

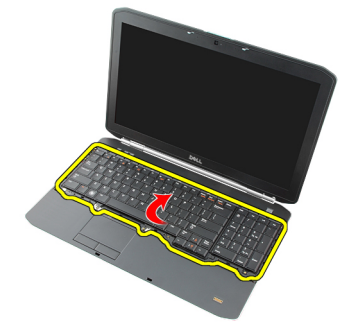

7. Удалите майларовую ленту, которой кабель данных клавиатуры крепится к задней части клавиатуры.

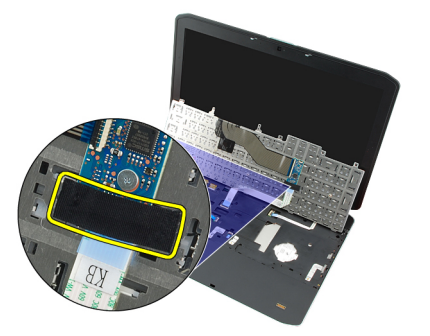

8. Отсоедините кабель данных клавиатуры.

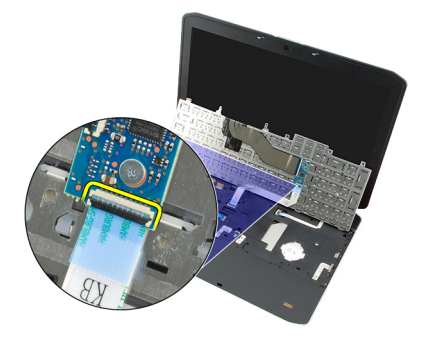

9. Переверните клавиатуру.

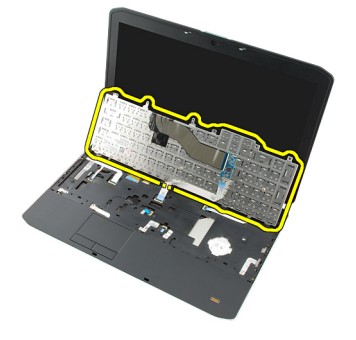

10. Отсоедините кабель передачи данных клавиатуры и снимите ее с компьютера.

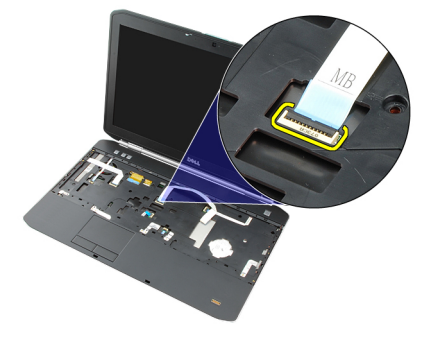

**Связанные ссылки**

Установка [клавиатуры](#page-26-0)

### <span id="page-26-0"></span>**Установка клавиатуры**

- 1. Подсоедините кабель данных клавиатуры к системной плате.
- 2. Подсоедините кабель данных клавиатуры к задней части клавиатуры.
- 3. Установите на место ленту, которой кабель данных клавиатуры крепится к задней части клавиатуры.
- 4. Установите клавиатуру обратно на упор для рук, совместив ее с резьбовыми отверстиями.
- 5. Затяните винты клавиатуры.
- 6. Переверните компьютер и затяните винт на задней панели компьютера.
- 7. Установите на место окантовку [клавиатуры](#page-23-0).
- 8. Установите на место [батарею](#page-10-0).
- 9. Выполните процедуры, приведенные в разделе После работы с внутренними [компонентами](#page-8-0) компьютера.

#### **Связанные ссылки**

Снятие [клавиатуры](#page-24-0)

# 10

# <span id="page-28-0"></span>**Оптический дисковод**

### **Извлечение оптического дисковода**

- 1. Выполните процедуры, приведенные в разделе Перед началом работы с [компьютером](#page-6-0).
- 2. Извлеките [батарею](#page-10-0).
- 3. Снимите [заднюю](#page-20-0) панель.
- 4. Выверните винт, которым оптический дисковод крепится к корпусу компьютера.

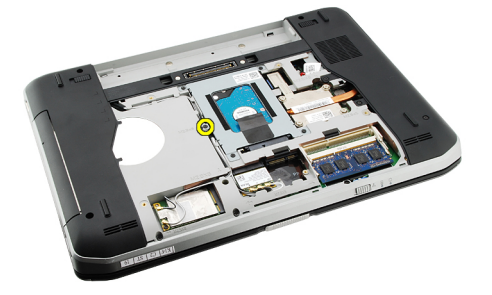

5. Отведите выступ с отверстием под винт от компьютера, чтобы высвободить оптический дисковод из отсека.

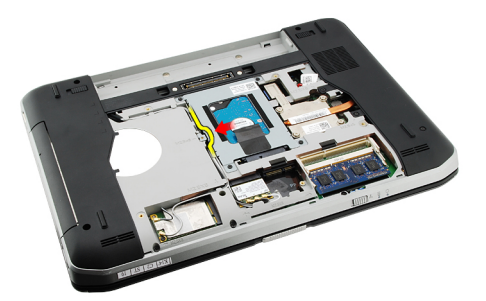

6. Извлеките оптический дисковод из компьютера.

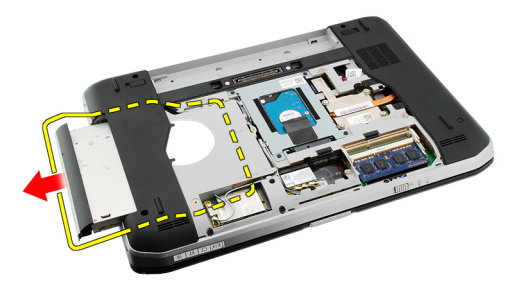

**Связанные ссылки**

#### Установка оптического дисковода

### <span id="page-29-0"></span>**Установка оптического дисковода**

- 1. Вставьте оптический дисковод в отсек для накопителя с правой стороны компьютера.
- 2. Затяните винт на задней части компьютера, чтобы закрепить оптический дисковод.
- 3. Установите на место [заднюю](#page-20-0) панель.
- 4. Установите на место [батарею](#page-10-0).
- 5. Выполните процедуры, приведенные в разделе После работы с внутренними [компонентами](#page-8-0) компьютера.

#### **Связанные ссылки**

Извлечение [оптического](#page-28-0) дисковода

# <span id="page-30-0"></span>**Жесткий диск**

### **Извлечение жесткого диска**

- 1. Выполните процедуры, приведенные в разделе Перед началом работы с [компьютером](#page-6-0).
- 2. Извлеките [батарею](#page-10-0).
- 3. Снимите [заднюю](#page-20-0) панель.
- 4. Выверните винты, которыми каркас жесткого диска крепится к корпусу компьютера.

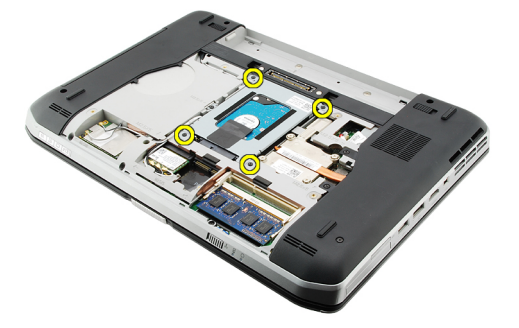

5. С помощь язычка потяните каркас жесткого диска вверх и извлеките его из компьютера.

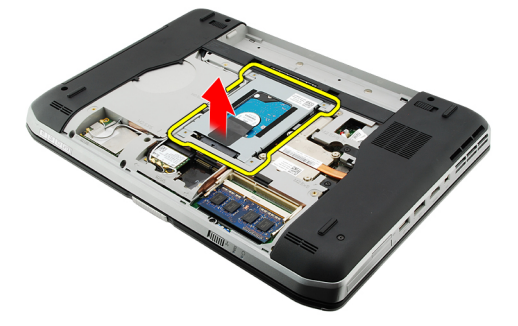

6. Выверните винты каркаса жесткого диска.

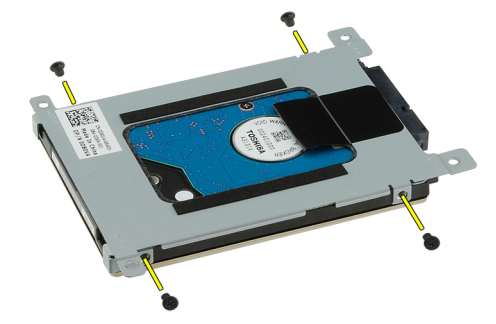

<span id="page-31-0"></span>7. Отсоедините каркас от жесткого диска.

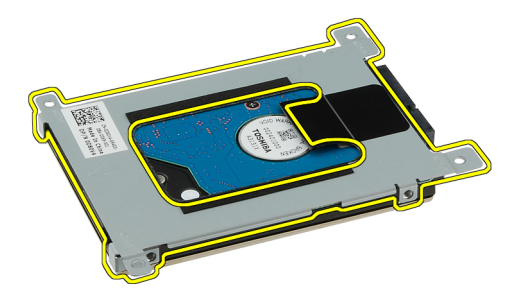

8. Отсоедините разъем жесткого диска от жесткого диска.

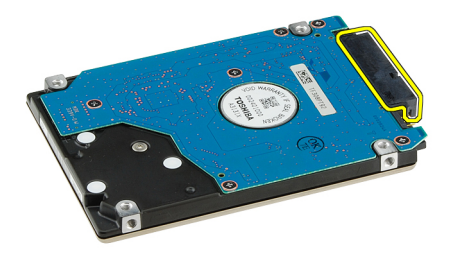

#### **Связанные ссылки**

Установка жесткого диска в сборе

### **Установка жесткого диска**

- 1. Подсоедините разъем жесткого диска обратно к жесткому диску.
- 2. Прикрепите каркас жесткого диска к жесткому диску.
- 3. Затяните винты каркаса жесткого диска, чтобы обеспечить правильность совмещения каркаса и надежность крепления жесткого диска.
- 4. Вставьте жесткий диск в отсек в направлении разъема на системной плате.
- 5. Затяните винты, которыми крепится жесткий диск.
- 6. Установите на место [заднюю](#page-20-0) панель.
- 7. Установите на место [батарею](#page-10-0).
- 8. Выполните процедуры, приведенные в разделе После работы с внутренними [компонентами](#page-8-0) компьютера.

#### **Связанные ссылки**

[Извлечение](#page-30-0) жесткого диска в сборе

# <span id="page-32-0"></span>**Плата беспроводной локальной сети**  (WLAN)

### **Извлечение платы беспроводной локальной сети** (WLAN)

- 1. Выполните процедуры, приведенные в разделе Перед началом работы с [компьютером](#page-6-0).
- 2. Извлеките [батарею](#page-10-0).
- 3. Снимите [заднюю](#page-20-0) панель.
- 4. Отсоедините от платы WLAN антенные кабели.

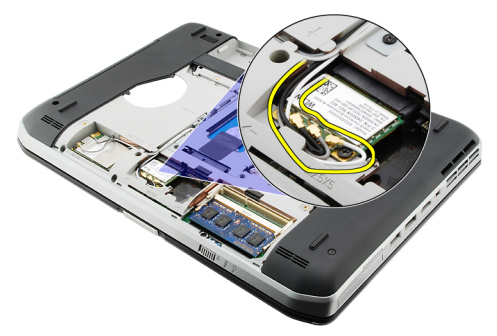

5. Выверните винт, которым плата WLAN крепится к системной плате.

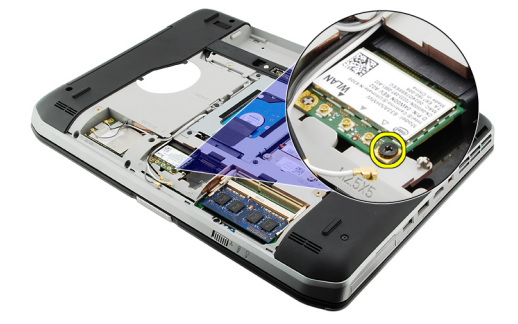

6. Извлеките плату WLAN.

<span id="page-33-0"></span>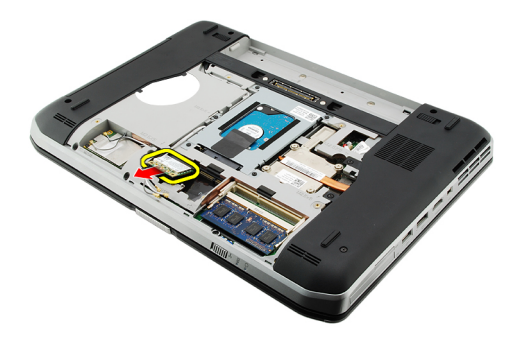

#### **Связанные ссылки**

Установка платы беспроводной локальной сети (WLAN)

### **Установка платы беспроводной локальной сети** (WLAN)

- 1. Вставьте плату WLAN в соответствующий слот.
- 2. Затяните винт, которым плата WLAN крепится к корпусу компьютера.
- 3. Подсоедините антенные кабели в соответствии с цветовым кодом на плате WLAN.
- 4. Установите на место [заднюю](#page-20-0) панель.
- 5. Установите на место [батарею](#page-10-0).
- 6. Выполните процедуры, приведенные в разделе После работы с внутренними [компонентами](#page-8-0) компьютера.

#### **Связанные ссылки**

Извлечение платы [беспроводной](#page-32-0) локальной сети (WLAN)

# <span id="page-34-0"></span>**Плата беспроводной глобальной сети**  (WWAN)

### **Извлечение платы беспроводной глобальной сети** (WWAN)

- 1. Выполните процедуры, приведенные в разделе Перед началом работы с [компьютером](#page-6-0).
- 2. Извлеките [батарею](#page-10-0).
- 3. Снимите [заднюю](#page-20-0) панель.
- 4. Отсоедините от платы WWAN антенные кабели.

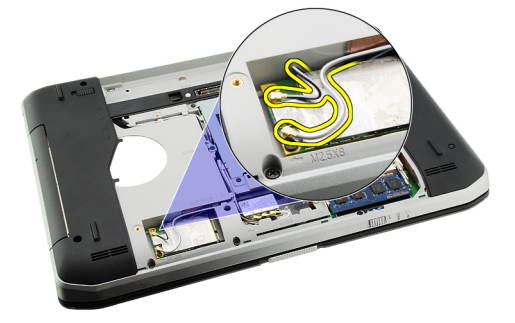

5. Выверните винт, которым плата WWAN крепится к системной плате.

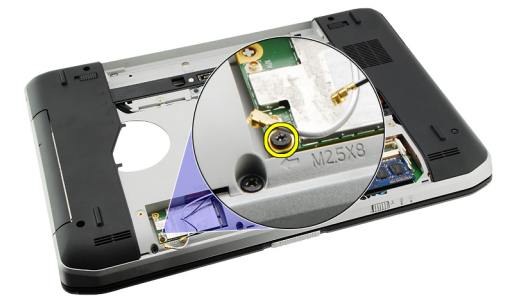

6. Извлеките плату WWAN.

<span id="page-35-0"></span>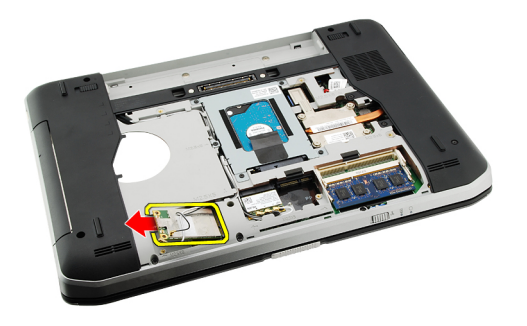

#### **Связанные ссылки**

Установка платы беспроводной глобальной сети (WWAN)

### **Установка платы беспроводной глобальной сети** (WWAN)

- 1. Вставьте плату WWAN в соответствующий разъем.
- 2. Затяните винт, которым плата WWAN крепится к корпусу компьютера.
- 3. Подсоедините антенные кабели в соответствии с цветовым кодом на плате WWAN.
- 4. Установите на место [заднюю](#page-20-0) панель.
- 5. Установите на место [батарею](#page-10-0).
- 6. Выполните процедуры, приведенные в разделе После работы с внутренними [компонентами](#page-8-0) компьютера.

#### **Связанные ссылки**

Извлечение платы [беспроводной](#page-34-0) глобальной сети (WWAN)
# <span id="page-36-0"></span>**Оперативная память**

### **Извлечение модуля памяти**

- 1. Выполните процедуры, приведенные в разделе Перед началом работы с [компьютером](#page-6-0).
- 2. Извлеките [батарею](#page-10-0).
- 3. Снимите [заднюю](#page-20-0) панель.
- 4. Разожмите фиксаторы модуля памяти.

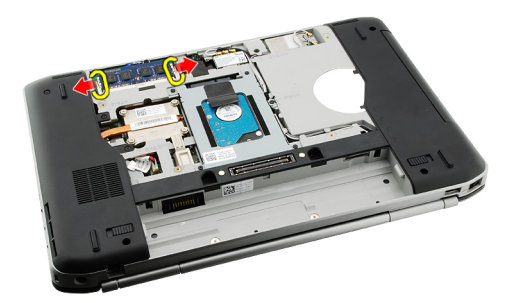

5. Извлеките модуль памяти из компьютера.

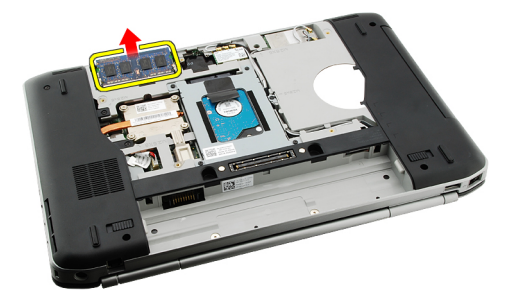

#### **Связанные ссылки**

Установка модуля памяти

### **Установка модуля памяти**

- 1. Вставьте модуль памяти в соответствующий слот на системной плате.
- 2. Нажмите на модуль памяти, чтобы сработали фиксаторы, которыми крепится модуль памяти.
- 3. Установите на место [заднюю](#page-20-0) панель.
- 4. Установите на место [батарею](#page-10-0).
- 5. Выполните процедуры, приведенные в разделе После работы с внутренними [компонентами](#page-8-0) компьютера.

[Извлечение](#page-36-0) модуля памяти

# <span id="page-38-0"></span>**Крышка центрального процессора**

### **Снятие крышки центрального процессора**

- 1. Выполните процедуры, приведенные в разделе Перед началом работы с [компьютером](#page-6-0).
- 2. Извлеките [батарею](#page-10-0).
- 3. Снимите [заднюю](#page-20-0) панель.
- 4. Выверните винты, которыми крышка центрального процессора крепится к корпусу компьютера.

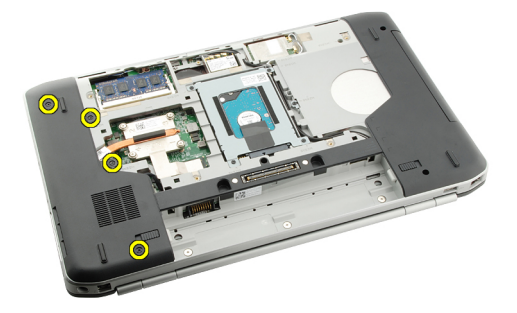

5. Снимите крышку центрального процессора.

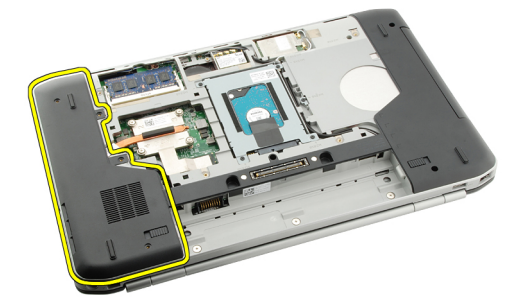

#### **Связанные ссылки**

Установка крышки центрального процессора

### **Установка крышки центрального процессора**

- 1. Сдвиньте крышку центрального процессора вниз и в направлении задней части компьютера.
- 2. Затяните винты, которыми крепится крышка центрального процессора.
- 3. Установите на место [заднюю](#page-20-0) панель.
- 4. Установите на место [батарею](#page-10-0).
- 5. Выполните процедуры, приведенные в разделе После работы с внутренними [компонентами](#page-8-0) компьютера.

Снятие крышки [центрального](#page-38-0) процессора

# <span id="page-40-0"></span>**Радиатор**

### **Извлечение радиатора**

- 1. Выполните процедуры, приведенные в разделе Перед началом работы с [компьютером](#page-6-0).
- 2. Извлеките [батарею](#page-10-0).
- 3. Снимите [заднюю](#page-20-0) панель.
- 4. Снимите крышку [центрального](#page-38-0) процессора.
- 5. Ослабьте винты на радиаторе.

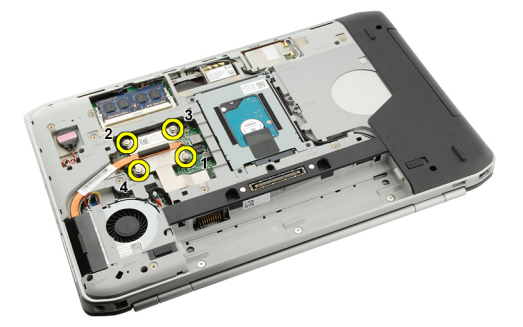

6. Приподнимите радиатор и извлеките его из компьютера.

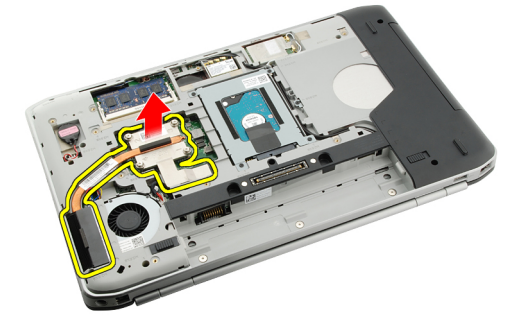

#### **Связанные ссылки**

Установка радиатора

## **Установка радиатора**

- 1. Затяните винты в порядке, указанном цифрами на модуле радиатора.
- 2. Установите на место крышку [центрального](#page-38-0) процессора.
- 3. Установите на место [заднюю](#page-20-0) панель.
- 4. Установите на место [батарею](#page-10-0).
- 5. Выполните процедуры, приведенные в разделе После работы с внутренними [компонентами](#page-8-0) компьютера.

[Извлечение](#page-40-0) радиатора

# <span id="page-42-0"></span>**Процессор**

### **Извлечение процессора**

- 1. Выполните процедуры, приведенные в разделе Перед началом работы с [компьютером](#page-6-0).
- 2. Извлеките [батарею](#page-10-0).
- 3. Снимите [заднюю](#page-20-0) панель.
- 4. Снимите крышку [центрального](#page-38-0) процессора.
- 5. Извлеките [радиатор](#page-40-0).
- 6. Поверните эксцентрик гнезда процессора против часовой стрелки.

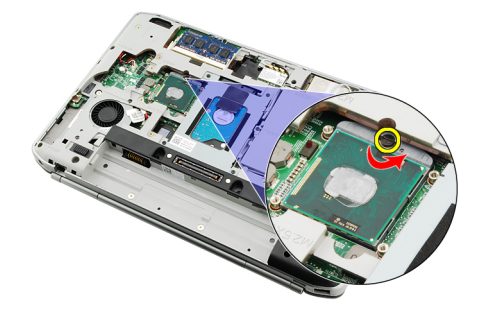

7. Извлеките процессор.

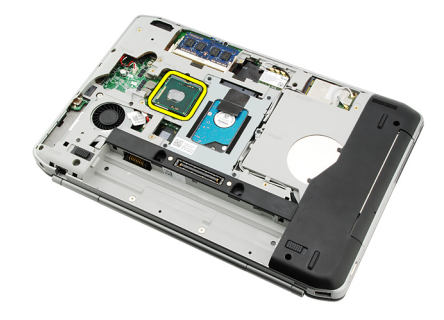

#### **Связанные ссылки**

Установка процессора

## **Установка процессора**

- 1. Вставьте процессор в соответствующее гнездо. Убедитесь, что процессор плотно встал на свое место.
- 2. Установите на место [радиатор](#page-40-0).
- 3. Установите на место крышку [центрального](#page-38-0) процессора.
- 4. Установите на место [заднюю](#page-20-0) панель.
- 5. Установите на место [батарею](#page-10-0).
- 6. Выполните процедуры, приведенные в разделе После работы с внутренними [компонентами](#page-8-0) компьютера.

[Извлечение](#page-42-0) процессора

# <span id="page-44-0"></span>**Упор для рук**

### **Снятие упора для рук**

- 1. Выполните процедуры, приведенные в разделе Перед началом работы с [компьютером](#page-6-0).
- 2. Извлеките [батарею](#page-10-0).
- 3. Снимите [заднюю](#page-20-0) панель.
- 4. Снимите окантовку [клавиатуры](#page-22-0).
- 5. Снимите [клавиатуру](#page-24-0).
- 6. Извлеките [оптический](#page-28-0) дисковод.
- 7. Снимите крышку [центрального](#page-38-0) процессора.
- 8. Выверните винты на нижней панели компьютера.

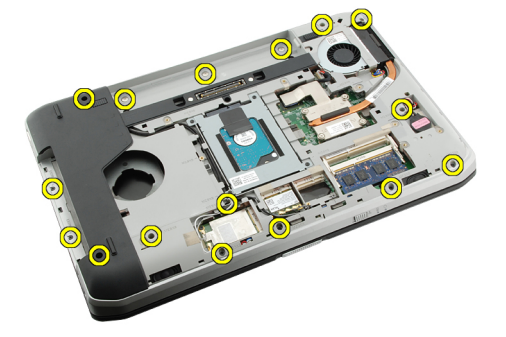

9. Переверните компьютер и выверните винты на упоре для рук.

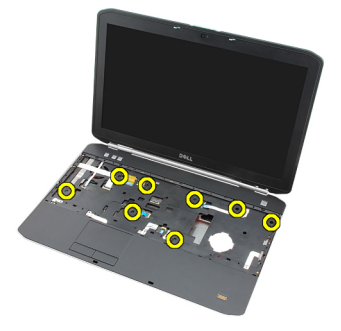

10. Отсоедините кабель мультимедийной кнопки.

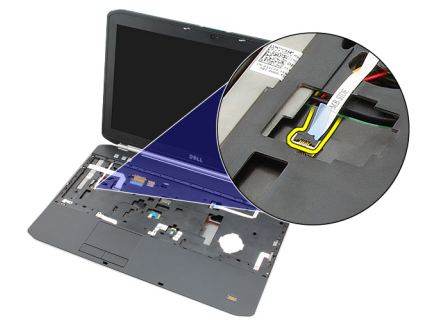

11. Отсоедините кабель светодиодного индикатора питания.

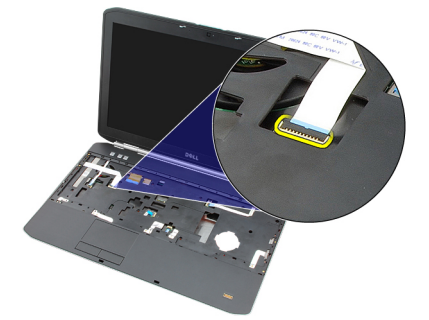

12. Отсоедините кабель сенсорной панели.

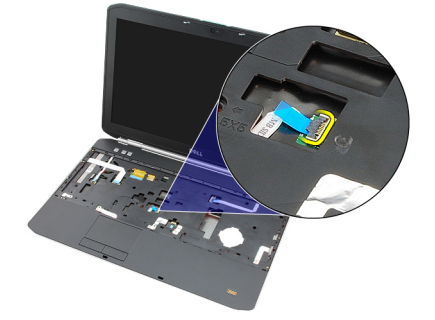

13. Отсоедините кабель кнопки питания.

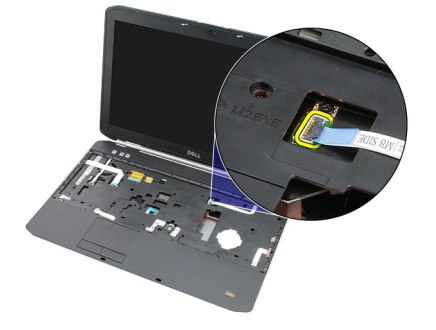

14. Отсоедините кабель считывателя отпечатков пальцев.

<span id="page-46-0"></span>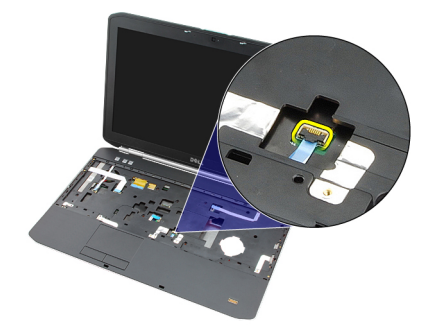

15. Приподнимите правый край упора для рук в сборе.

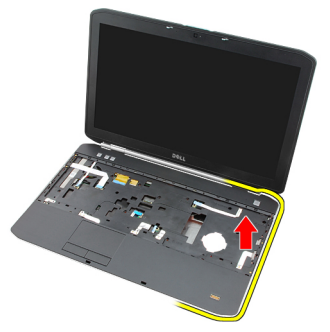

16. Высвободите выступы с левого края упора для рук в сборе и снимите упор для рук.

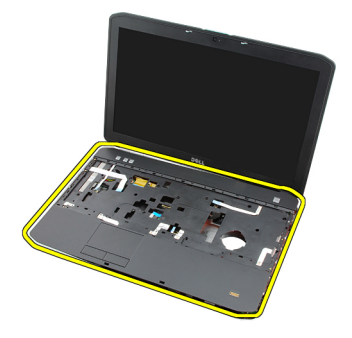

**Связанные ссылки**

Установка упора для рук

## **Установка упора для рук**

- 1. Начиная с левого края упора для рук, прижмите упор для рук к компьютеру со всех краев.
- 2. Нажмите на все края, чтобы сработали фиксаторы.
- 3. Подсоедините все кабели к упору для рук.
- 4. Затяните винты, которыми крепится упор для рук.
- 5. Переверните компьютер и затяните винты, чтобы закрепить упор для рук.
- 6. Установите на место крышку [центрального](#page-38-0) процессора.
- 7. Установите на место [клавиатуру](#page-26-0).
- 8. Установите на место окантовку [клавиатуры](#page-23-0).
- 9. Установите на место [оптический](#page-29-0) дисковод.
- 10. Установите на место [заднюю](#page-20-0) панель.
- 11. Установите на место [батарею](#page-10-0).
- 12. Выполните процедуры, приведенные в разделе После работы с внутренними [компонентами](#page-8-0) компьютера.

[Снятие](#page-44-0) упора для рук

19

# <span id="page-48-0"></span>**Плата** ExpressCard/**смарт**-**карта**/**модуль**  PCMCIA

## **Извлечение платы** ExpressCard/**смарт**-**карты**/**модуля**  PCMCIA

- 1. Выполните процедуры, приведенные в разделе Перед началом работы с [компьютером](#page-6-0).
- 2. Извлеките [батарею](#page-10-0).
- 3. Снимите [заднюю](#page-20-0) панель.
- 4. Снимите окантовку [клавиатуры](#page-22-0).
- 5. Снимите [клавиатуру](#page-24-0).
- 6. Извлеките [оптический](#page-28-0) дисковод.
- 7. Снимите крышку [центрального](#page-38-0) процессора.
- 8. Снимите [упор](#page-44-0) для рук.
- 9. Выверните винты, которыми плата ExpressCard/смарт-карта/модуль PCMCIA крепится к корпусу компьютера.

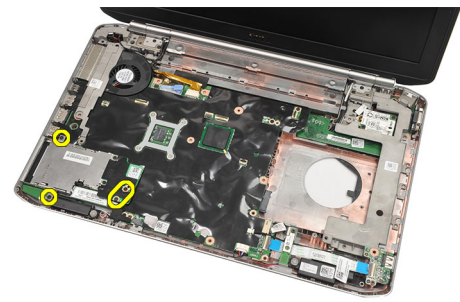

10. Извлеките плату ExpressCard/смарт-карту/модуль PCMCIA.

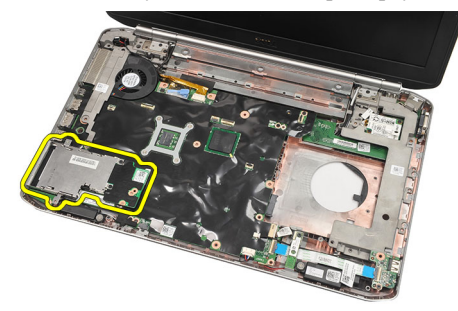

#### **Связанные ссылки**

Установка платы [ExpressCard/](#page-49-0)смарт-карты/модуля PCMCIA

## <span id="page-49-0"></span>**Установка платы** ExpressCard/**смарт**-**карты**/**модуля** PCMCIA

- 1. Подсоедините разъем в задней части платы ExpressCard/смарт-карты/модуля PCMCIA к помеченному соответствующим образом разъему на системной плате.
- 2. Затяните винты, чтобы закрепить плату ExpressCard/смарт-карту/модуль PCMCIA.
- 3. Установите на место [упор](#page-46-0) для рук.
- 4. Установите на место крышку [центрального](#page-38-0) процессора.
- 5. Установите на место окантовку [клавиатуры](#page-23-0).
- 6. Установите на место [клавиатуру](#page-26-0).
- 7. Установите на место [оптический](#page-29-0) дисковод.
- 8. Установите на место [заднюю](#page-20-0) панель.
- 9. Установите на место [батарею](#page-10-0).
- 10. Выполните процедуры, приведенные в разделе После работы с внутренними [компонентами](#page-8-0) компьютера.

#### **Связанные ссылки**

Извлечение платы [ExpressCard/](#page-48-0)смарт-карты/модуля PCMCIA

# <span id="page-50-0"></span>**Плата** Bluetooth

## **Извлечение платы** Bluetooth

- 1. Выполните процедуры, приведенные в разделе Перед началом работы с [компьютером](#page-6-0).
- 2. Извлеките [батарею](#page-10-0).
- 3. Снимите [заднюю](#page-20-0) панель.
- 4. Снимите окантовку [клавиатуры](#page-22-0).
- 5. Снимите [клавиатуру](#page-24-0).
- 6. Извлеките [оптический](#page-28-0) дисковод.
- 7. Снимите крышку [центрального](#page-38-0) процессора.
- 8. Снимите [упор](#page-44-0) для рук.
- 9. Отсоедините кабель Bluetooth от системной платы.

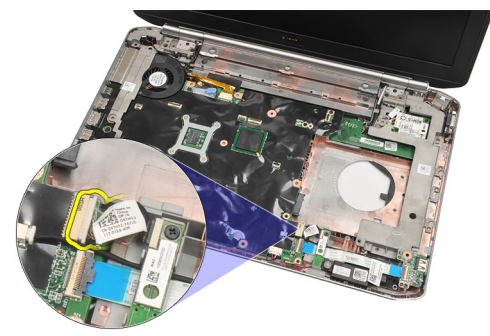

10. Выверните винт, которым крепится плата Bluetooth.

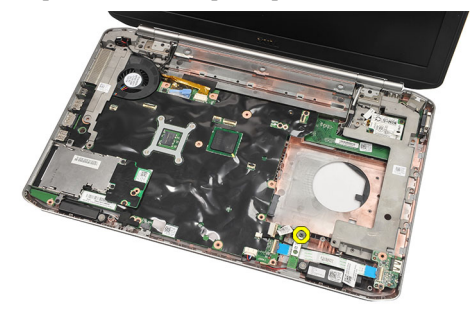

11. Извлеките плату Bluetooth.

<span id="page-51-0"></span>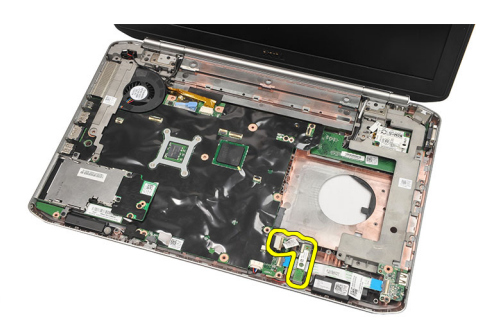

12. Отсоедините кабель Bluetooth от платы Bluetooth.

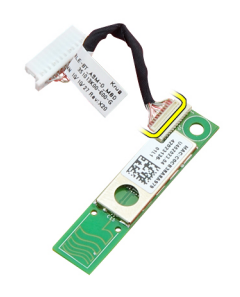

#### **Связанные ссылки**

Установка платы Bluetooth

### **Установка платы** Bluetooth

- 1. Подсоедините кабель платы Bluetooth к плате.
- 2. Установите плату Bluetooth в компьютер.
- 3. Затяните винт, которым плата Bluetooth крепится к корпусу компьютера.
- 4. Подсоедините кабель Bluetooth к системной плате.
- 5. Установите на место [упор](#page-46-0) для рук.
- 6. Установите на место крышку [центрального](#page-38-0) процессора.
- 7. Установите на место окантовку [клавиатуры](#page-23-0).
- 8. Установите на место [клавиатуру](#page-26-0).
- 9. Установите на место [оптический](#page-29-0) дисковод.
- 10. Установите на место [заднюю](#page-20-0) панель.
- 11. Установите на место [батарею](#page-10-0).
- 12. Выполните процедуры, приведенные в разделе После работы с внутренними [компонентами](#page-8-0) компьютера.

#### **Связанные ссылки**

[Извлечение](#page-50-0) платы Bluetooth

# <span id="page-52-0"></span>**Дисплей в сборе**

## **Снятие дисплея в сборе**

- 1. Выполните процедуры, приведенные в разделе Перед началом работы с [компьютером](#page-6-0).
- 2. Извлеките [батарею](#page-10-0).
- 3. Снимите [заднюю](#page-20-0) панель.
- 4. Снимите окантовку [клавиатуры](#page-22-0).
- 5. Снимите [клавиатуру](#page-24-0).
- 6. Извлеките [оптический](#page-28-0) дисковод.
- 7. Извлеките [жесткий](#page-30-0) диск.
- 8. Снимите крышку [центрального](#page-38-0) процессора.
- 9. Снимите [упор](#page-44-0) для рук.
- 10. Отсоедините антенные кабели.

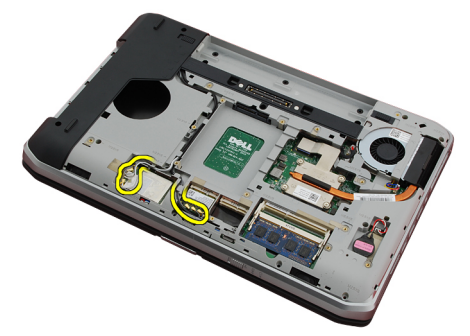

11. Извлеките антенные кабели из направляющих желобков.

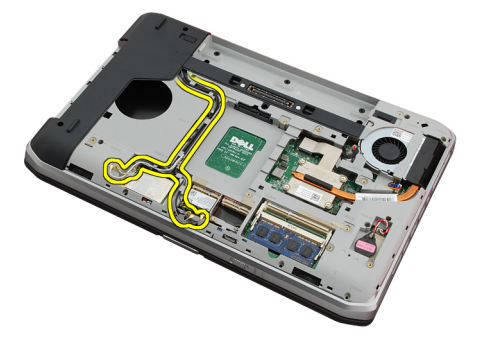

12. Отсоедините кабель дифференциальной сигнализации низкого напряжения (LVDS).

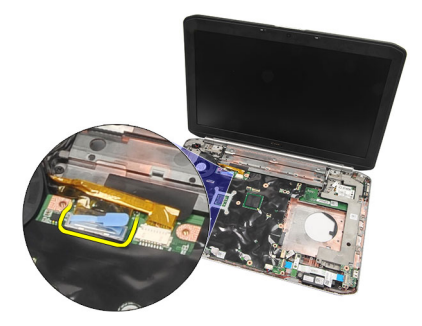

13. Отсоедините кабель камеры.

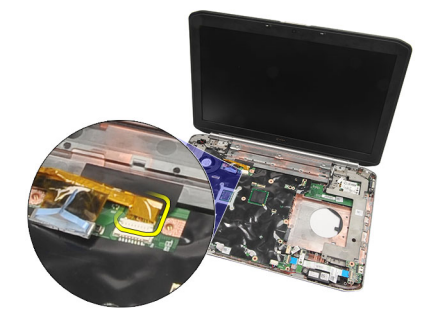

14. Протяните антенные кабели через отверстие в верхней части компьютера.

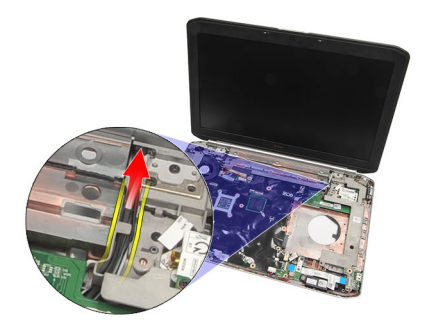

15. Выверните винты, которыми дисплей в сборе крепится к корпусу компьютера.

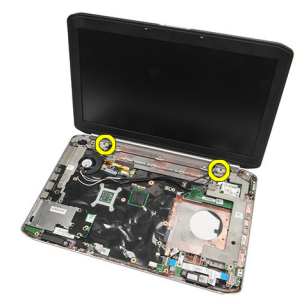

16. Снимите дисплей в сборе.

<span id="page-54-0"></span>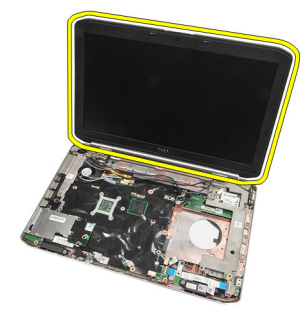

Установка дисплея в сборе

## **Установка дисплея в сборе**

- 1. Прикрепите дисплей в сборе к основанию компьютера.
- 2. Затяните винты, которыми крепится дисплей в сборе.
- 3. Подсоедините кабель дифференциальной сигнализации низкого напряжения (LVDS) к системной плате.
- 4. Подсоедините кабель камеры к системной плате.
- 5. Протяните антенну через отверстие к основанию компьютера.
- 6. Закрепите антенный кабель в направляющих желобках.
- 7. Подсоедините антенну к платам WLAN/WWAN.
- 8. Установите на место [упор](#page-46-0) для рук.
- 9. Установите на место крышку [центрального](#page-38-0) процессора.
- 10. Установите на место [клавиатуру](#page-26-0).
- 11. Установите на место окантовку [клавиатуры](#page-23-0).
- 12. Установите на место [оптический](#page-29-0) дисковод.
- 13. Установите на место [жесткий](#page-31-0) диск.
- 14. Установите на место [заднюю](#page-20-0) панель.
- 15. Установите на место [батарею](#page-10-0).
- 16. Выполните процедуры, приведенные в разделе После работы с внутренними [компонентами](#page-8-0) компьютера.

#### **Связанные ссылки**

Снятие [дисплея](#page-52-0) в сборе

# <span id="page-56-0"></span>**Скобы**

## **Снятие скоб крепления**

- 1. Выполните процедуры, приведенные в разделе Перед началом работы с [компьютером](#page-6-0).
- 2. Извлеките [батарею](#page-10-0).
- 3. Снимите [заднюю](#page-20-0) панель.
- 4. Снимите окантовку [клавиатуры](#page-22-0).
- 5. Снимите [клавиатуру](#page-24-0).
- 6. Извлеките [оптический](#page-28-0) дисковод.
- 7. Снимите крышку [центрального](#page-38-0) процессора.
- 8. Снимите [упор](#page-44-0) для рук.
- 9. Снимите [дисплей](#page-52-0) в сборе.
- 10. Извлеките [звуковую](#page-62-0) плату.
- 11. Извлеките **плату Bluetooth**.
- 12. Извлеките плату [модема](#page-60-0).
- 13. Отсоедините кабель модема и выверните винт, которым крепится правая скоба крепления.

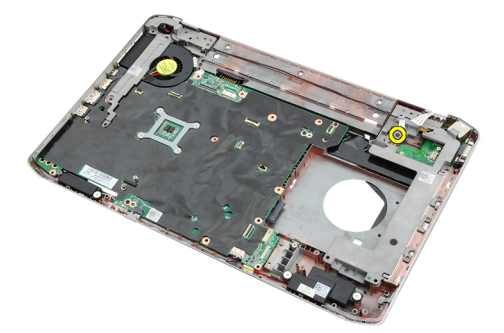

14. Снимите правую скобу крепления.

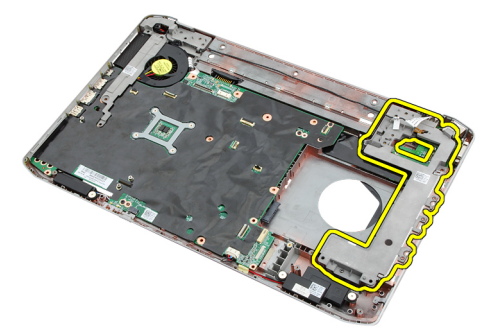

15. Отсоедините кабель модема от модема.

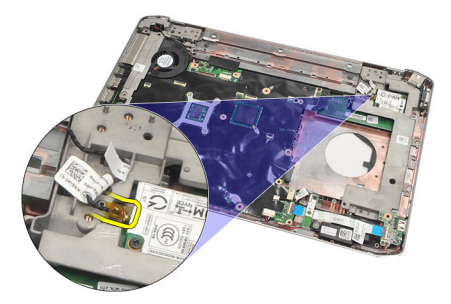

16. Извлеките кабель модема из направляющего желобка.

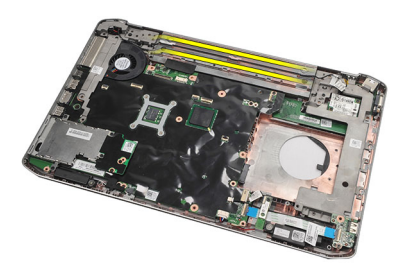

17. Выверните винты, которыми крепится левая скоба крепления.

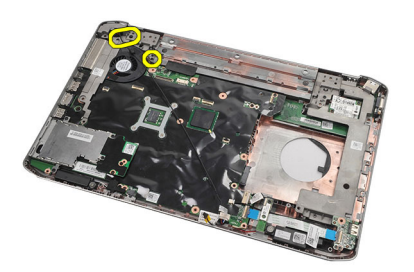

18. Сдвиньте левую скобу крепления вдоль кабеля модема и выньте ее из компьютера.

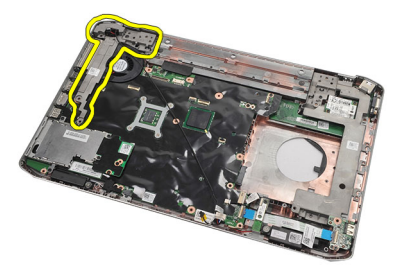

**Связанные ссылки** [Установка](#page-58-0) скоб крепления

## <span id="page-58-0"></span>**Установка скоб крепления**

- 1. Протяните кабель модема через отверстие в левой скобе крепления.
- 2. Установите левую скобу крепления на прежнее место.
- 3. Затяните винты, которыми крепится левая скоба крепления.
- 4. Закрепите кабель разъема модема в направляющем желобке.
- 5. Подсоедините кабель разъема модема к плате модема.
- 6. Установите правую скобу крепления на прежнее место.
- 7. Затяните винт, которым крепится правая скоба крепления.
- 8. Установите на место плату [модема](#page-61-0).
- 9. Установите на место **плату [Bluetooth](#page-51-0)**.
- 10. Установите на место [звуковую](#page-63-0) плату.
- 11. Установите на место [дисплей](#page-54-0) в сборе.
- 12. Установите на место [упор](#page-46-0) для рук.
- 13. Установите на место крышку [центрального](#page-38-0) процессора.
- 14. Установите на место окантовку [клавиатуры](#page-23-0).
- 15. Установите на место [клавиатуру](#page-26-0).
- 16. Установите на место [оптический](#page-29-0) дисковод.
- 17. Установите на место [заднюю](#page-20-0) панель.
- 18. Установите на место [батарею](#page-10-0).
- 19. Выполните процедуры, приведенные в разделе После работы с внутренними [компонентами](#page-8-0) компьютера.

#### **Связанные ссылки**

Снятие скоб [крепления](#page-56-0)

# <span id="page-60-0"></span>**Плата модема**

### **Извлечение платы модема**

- 1. Выполните процедуры, приведенные в разделе Перед началом работы с [компьютером](#page-6-0).
- 2. Извлеките [батарею](#page-10-0).
- 3. Снимите [заднюю](#page-20-0) панель.
- 4. Снимите окантовку [клавиатуры](#page-22-0).
- 5. Снимите [клавиатуру](#page-24-0).
- 6. Извлеките [оптический](#page-28-0) дисковод.
- 7. Извлеките [жесткий](#page-30-0) диск.
- 8. Снимите крышку [центрального](#page-38-0) процессора.
- 9. Снимите [упор](#page-44-0) для рук.
- 10. Снимите [дисплей](#page-52-0) в сборе.
- 11. Отсоедините кабель модема от модема.

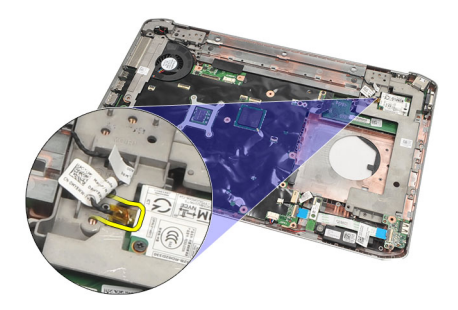

12. Выверните винты, которыми крепится плата модема.

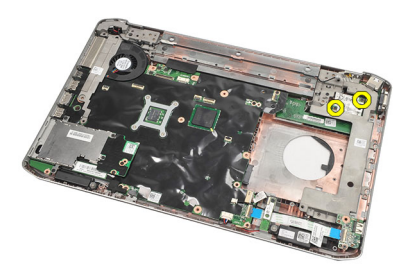

13. Приподнимите плату модема, чтобы высвободить из разъема на задней части платы, и извлеките ее из компьютера.

<span id="page-61-0"></span>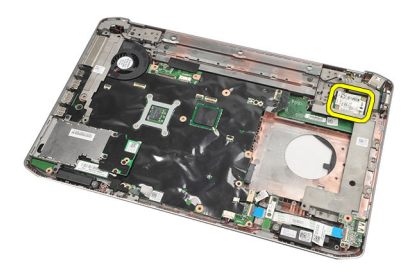

Установка платы модема

### **Установка платы модема**

- 1. Подсоедините разъем в задней части платы модема к соответствующему разъему на системной панели.
- 2. Затяните винты, которыми крепится плата модема.
- 3. Подсоедините кабель платы модема.
- 4. Установите на место [дисплей](#page-54-0) в сборе.
- 5. Установите на место [упор](#page-46-0) для рук.
- 6. Установите на место крышку [центрального](#page-38-0) процессора.
- 7. Установите на место [жесткий](#page-31-0) диск.
- 8. Установите на место [оптический](#page-29-0) дисковод.
- 9. Установите на место [клавиатуру](#page-26-0).
- 10. Установите на место окантовку [клавиатуры](#page-23-0).
- 11. Установите на место [заднюю](#page-20-0) панель.
- 12. Установите на место [батарею](#page-10-0).
- 13. Выполните процедуры, приведенные в разделе После работы с внутренними [компонентами](#page-8-0) компьютера.

**Связанные ссылки**

[Извлечение](#page-60-0) платы модема

# <span id="page-62-0"></span>**Звуковая плата**

## **Извлечение звуковой платы**

- 1. Выполните процедуры, приведенные в разделе Перед началом работы с [компьютером](#page-6-0).
- 2. Извлеките [батарею](#page-10-0).
- 3. Снимите [заднюю](#page-20-0) панель.
- 4. Снимите окантовку [клавиатуры](#page-22-0).
- 5. Снимите [клавиатуру](#page-24-0).
- 6. Извлеките [оптический](#page-28-0) дисковод.
- 7. Снимите крышку [центрального](#page-38-0) процессора.
- 8. Снимите [упор](#page-44-0) для рук.
- 9. Извлеките **плату Bluetooth**.
- 10. Отсоедините кабели звуковой платы от системной платы.

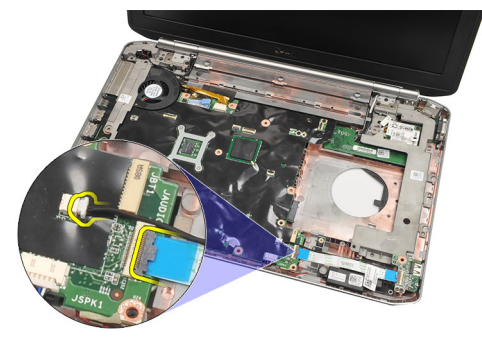

11. Выверните винт, которым звуковая плата крепится к корпусу компьютера.

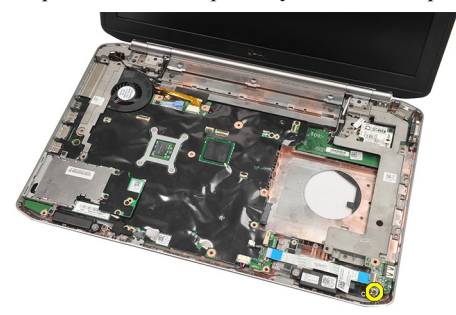

12. Извлеките звуковую плату.

<span id="page-63-0"></span>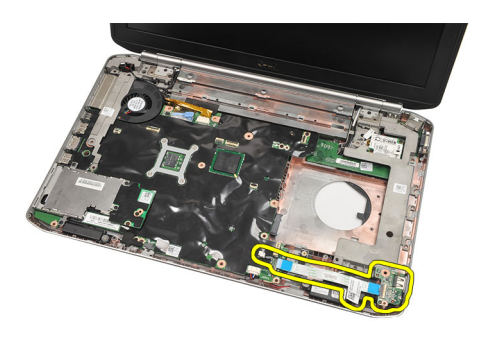

Установка звуковой платы

## **Установка звуковой платы**

- 1. Установите звуковую плату в компьютер.
- 2. Затяните винт, которым крепится звуковая плата.
- 3. Подсоедините звуковые кабели к системной плате.
- 4. Установите на место **плату [Bluetooth](#page-51-0)**.
- 5. Установите на место [упор](#page-46-0) для рук.
- 6. Установите на место крышку [центрального](#page-38-0) процессора.
- 7. Установите на место окантовку [клавиатуры](#page-23-0).
- 8. Снимите [клавиатуру](#page-26-0).
- 9. Установите на место [оптический](#page-29-0) дисковод.
- 10. Установите на место [заднюю](#page-20-0) панель.
- 11. Установите на место [батарею](#page-10-0).
- 12. Выполните процедуры, приведенные в разделе После работы с внутренними [компонентами](#page-8-0) компьютера.

#### **Связанные ссылки**

[Извлечение](#page-62-0) звуковой платы

# <span id="page-64-0"></span>**Системная плата**

### **Извлечение системной платы**

- 1. Выполните процедуры, приведенные в разделе Перед началом работы с [компьютером](#page-6-0).
- 2. Извлеките [батарею](#page-10-0).
- 3. Извлеките карту модуля [определения](#page-16-0) абонента (SIM-карту).
- 4. Извлеките карту [Secure Digital \(SD\).](#page-14-0)
- 5. Снимите [заднюю](#page-20-0) панель.
- 6. Извлеките [память](#page-36-0).
- 7. Снимите окантовку [клавиатуры](#page-22-0).
- 8. Снимите [клавиатуру](#page-24-0).
- 9. Извлеките [оптический](#page-28-0) дисковод.
- 10. Извлеките [жесткий](#page-30-0) диск.
- 11. Извлеките плату [беспроводной](#page-32-0) локальной сети (WLAN).
- 12. Извлеките плату [беспроводной](#page-34-0) глобальной сети (WWAN).
- 13. Снимите крышку [центрального](#page-38-0) процессора.
- 14. Извлеките [радиатор](#page-40-0).
- 15. Извлеките [процессор](#page-42-0).
- 16. Снимите [упор](#page-44-0) для рук.
- 17. Извлеките плату [ExpressCard/](#page-48-0)смарт-карту/модуль PCMCIA.
- 18. Снимите [дисплей](#page-52-0) в сборе.
- 19. Извлеките [звуковую](#page-62-0) плату.
- 20. Извлеките **плату Bluetooth**.
- 21. Извлеките [модем](#page-60-0).
- 22. Снимите скобы [крепления](#page-56-0).
- 23. Отсоедините кабель батарейки типа «таблетка» от системной платы.

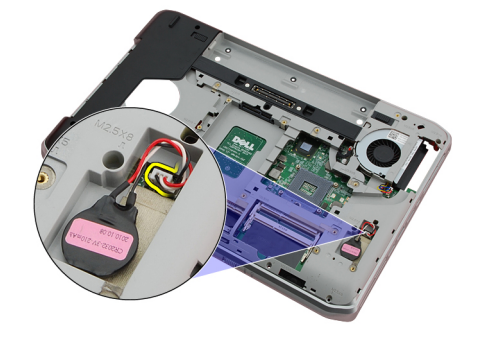

24. Отсоедините кабель вентилятора.

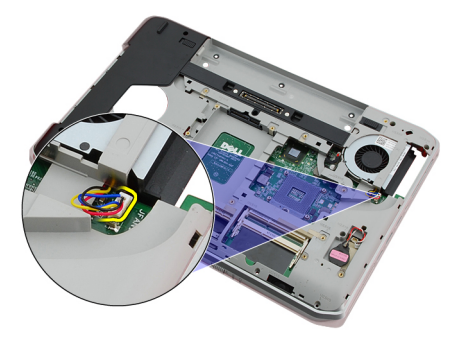

25. Извлеките кабель питания постоянным током.

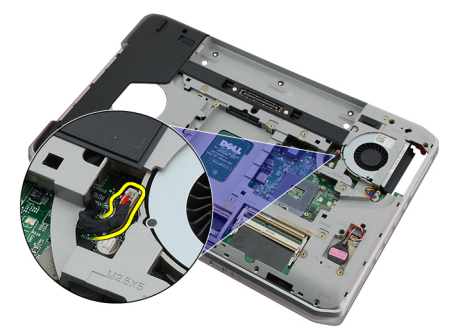

- 26. Отсоедините указанные кабели:
	- кабель динамика
	- кабель Bluetooth
	- кабель звуковой платы

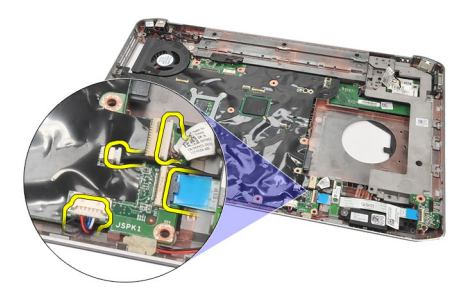

27. Выверните винты, которыми системная плата крепится к корпусу компьютера.

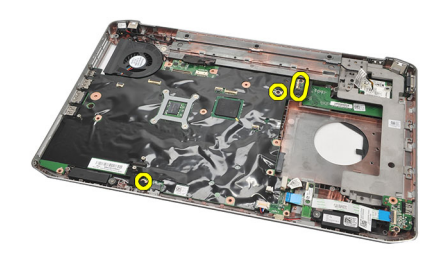

<span id="page-66-0"></span>28. Приподнимите правый край системной платы, чтобы высвободить ее из разъемов портов, и извлеките системную плату.

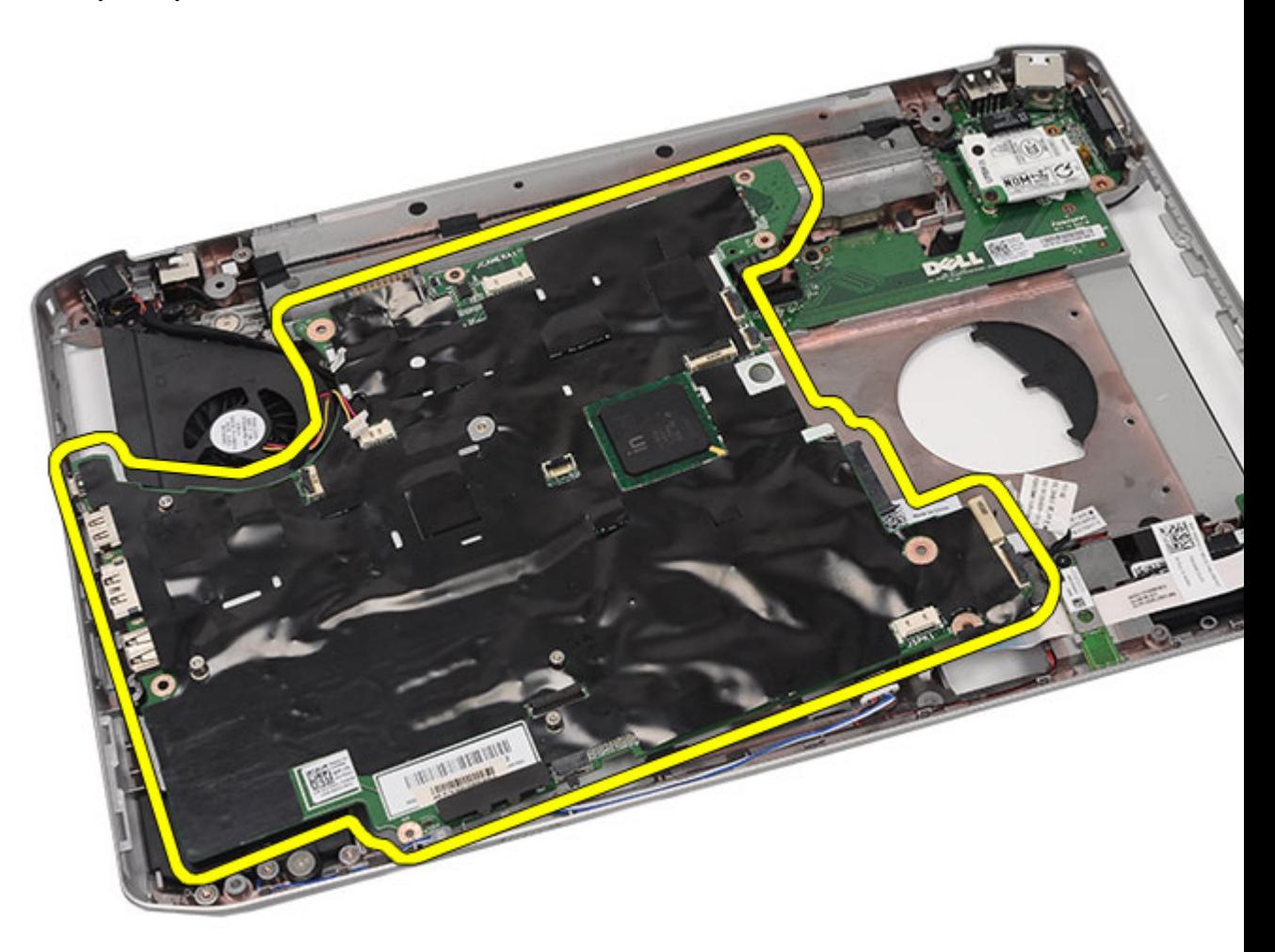

#### **Связанные ссылки**

Установка системной платы

### **Установка системной платы**

- 1. Совместите системную плату с разъемами портов и установите системную плату в компьютер.
- 2. Подсоедините разъем в задней части системной платы к панели ввода/вывода.
- 3. Затяните винты, которыми крепится системная плата.
- 4. Подсоедините указанные кабели:
	- кабель динамика
	- кабель звуковой платы
	- кабель Bluetooth
- 5. Подсоедините кабель питания постоянным током к системной плате.
- 6. Подсоедините кабель вентилятора к системной плате.
- 7. Подсоедините кабель батарейки типа «таблетка» к системной плате.
- 8. Установите на место скобы [крепления](#page-58-0).
- 9. Установите на место плату [модема](#page-61-0).
- 10. Установите на место плату [Bluetooth](#page-51-0).
- 11. Установите на место [звуковую](#page-63-0) плату.
- 12. Установите на место [дисплей](#page-54-0) в сборе.
- 13. Установите на место плату [ExpressCard/](#page-49-0)смарт-карту/модуль PCMCIA.
- 14. Установите на место [упор](#page-46-0) для рук.
- 15. Установите на место [процессор](#page-42-0).
- 16. Установите на место [радиатор](#page-40-0).
- 17. Установите на место крышку [центрального](#page-38-0) процессора.
- 18. Установите на место плату [беспроводной](#page-32-0) локальной сети (WLAN).
- 19. Установите на место плату [беспроводной](#page-35-0) глобальной сети (WWAN).
- 20. Установите на место [жесткий](#page-31-0) диск.
- 21. Установите на место [оптический](#page-29-0) дисковод.
- 22. Установите на место [клавиатуру](#page-26-0).
- 23. Установите на место окантовку [клавиатуры](#page-23-0).
- 24. Установите на место **[память](#page-36-0)**.
- 25. Установите на место [заднюю](#page-20-0) панель.
- 26. Установите на место карту [Secure Digital \(SD\)](#page-14-0).
- 27. Установите на место карту модуля [определения](#page-16-0) абонента (SIM-карту).
- 28. Установите на место [батарею](#page-10-0).
- 29. Выполните процедуры, приведенные в разделе После работы с внутренними [компонентами](#page-8-0) компьютера.

[Извлечение](#page-64-0) системной платы

# <span id="page-68-0"></span>**Батарейка типа** «**таблетка**»

## **Извлечение батарейки типа** «**таблетка**»

- 1. Выполните процедуры, приведенные в разделе Перед началом работы с [компьютером](#page-6-0).
- 2. Извлеките [батарею](#page-10-0).
- 3. Снимите [заднюю](#page-20-0) панель.
- 4. Снимите крышку [центрального](#page-38-0) процессора.
- 5. Приподнимите батарейку типа «таблетка» и извлеките из системной платы.

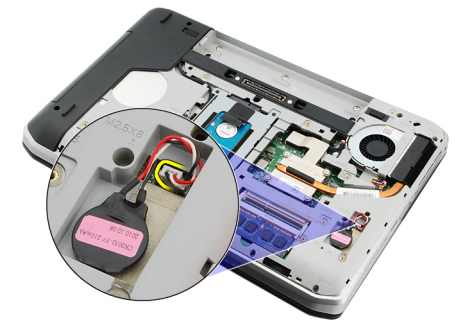

6. Подденьте батарейку типа «таблетка» и извлеките из клейкой ленты.

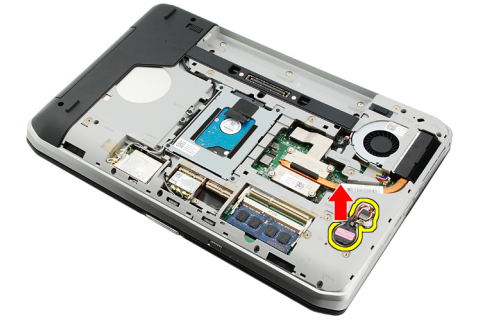

#### **Связанные ссылки**

Установка батарейки типа «таблетка»

## **Установка батарейки типа** «**таблетка**»

- 1. Закрепите батарейку типа «таблетка» в соответствующем отсеке.
- 2. Подсоедините батарейку типа «таблетка» к системной плате.
- 3. Установите на место крышку [центрального](#page-38-0) процессора.
- 4. Установите на место [заднюю](#page-20-0) панель.
- 5. Установите на место [батарею](#page-10-0).

6. Выполните процедуры, приведенные в разделе После работы с внутренними [компонентами](#page-8-0) компьютера.

#### **Связанные ссылки**

[Извлечение](#page-68-0) батарейки типа «таблетка»

# <span id="page-70-0"></span>**Панель ввода**-**вывода**

### **Снятие панели ввода**-**вывода**

- 1. Выполните процедуры, приведенные в разделе Перед началом работы с [компьютером](#page-6-0).
- 2. Извлеките [батарею](#page-10-0).
- 3. Извлеките карту модуля [определения](#page-16-0) абонента (SIM-карту).
- 4. Извлеките карту [Secure Digital \(SD\).](#page-14-0)
- 5. Снимите [заднюю](#page-20-0) панель.
- 6. Извлеките [память](#page-36-0).
- 7. Снимите окантовку [клавиатуры](#page-22-0).
- 8. Снимите [клавиатуру](#page-24-0).
- 9. Извлеките [оптический](#page-28-0) дисковод.
- 10. Извлеките [жесткий](#page-30-0) диск.
- 11. Извлеките плату [беспроводной](#page-34-0) глобальной сети (WWAN).
- 12. Извлеките плату [беспроводной](#page-32-0) локальной сети (WLAN).
- 13. Снимите крышку [центрального](#page-38-0) процессора.
- 14. Извлеките [радиатор](#page-40-0).
- 15. Извлеките [процессор](#page-42-0).
- 16. Снимите [упор](#page-44-0) для рук.
- 17. Извлеките плату [ExpressCard/](#page-48-0)смарт-карту/модуль PCMCIA.
- 18. Снимите [дисплей](#page-52-0) в сборе.
- 19. Извлеките [звуковую](#page-62-0) плату.
- 20. Извлеките **плату Bluetooth**.
- 21. Извлеките плату [модема](#page-60-0).
- 22. Снимите скобы [крепления](#page-56-0).
- 23. Извлеките [системную](#page-64-0) плату.
- 24. Выверните винты, которыми крепится панель ввода-вывода.

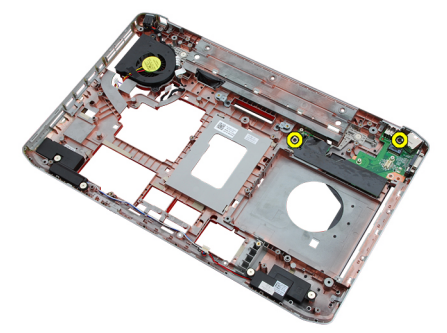

25. Снимите панель ввода-вывода.

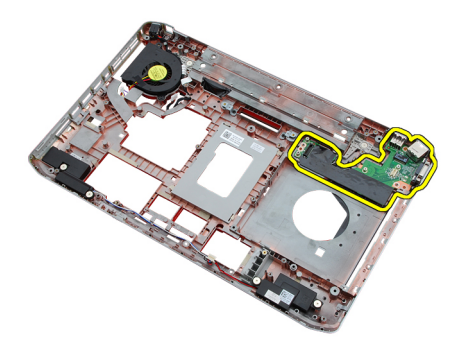

Установка панели ввода-вывода

### **Установка панели ввода**-**вывода**

- 1. Установите панель ввода-вывода на прежнее место.
- 2. Затяните винты, которыми крепится панель ввода-вывода.
- 3. Установите на место [системную](#page-66-0) плату.
- 4. Установите на место скобы [крепления](#page-58-0).
- 5. Установите на место плату [модема](#page-61-0).
- **6.** Установите на место **плату [Bluetooth](#page-51-0)**.
- 7. Установите на место [звуковую](#page-63-0) плату.
- 8. Установите на место [дисплей](#page-54-0) в сборе.
- 9. Установите на место плату [ExpressCard/](#page-49-0)смарт-карту/модуль PCMCIA.
- 10. Установите на место [упор](#page-46-0) для рук.
- 11. Установите на место [процессор](#page-42-0).
- 12. Установите на место [радиатор](#page-40-0).
- 13. Установите на место крышку [центрального](#page-38-0) процессора.
- 14. Установите на место **плату [беспроводной](#page-32-0) локальной сети (WLAN)**.
- 15. Установите на место плату [беспроводной](#page-35-0) глобальной сети (WWAN).
- 16. Установите на место [жесткий](#page-31-0) диск.
- 17. Установите на место [оптический](#page-29-0) дисковод.
- 18. Установите на место [клавиатуру](#page-26-0).
- 19. Установите на место окантовку [клавиатуры](#page-23-0).
- 20. Установите на место [память](#page-36-0).
- 21. Установите на место плату [модема](#page-61-0).
- 22. Установите на место карту модуля [определения](#page-16-0) абонента (SIM-карту).
- 23. Установите на место карту [Secure Digital \(SD\)](#page-14-0).
- 24. Установите на место [батарею](#page-10-0).
- 25. Выполните процедуры, приведенные в разделе После работы с внутренними [компонентами](#page-8-0) компьютера.

#### **Связанные ссылки**

[Снятие](#page-70-0) панели ввода-вывода
# **Разъем питания**

## **Извлечение разъема питания**

- 1. Выполните процедуры, приведенные в разделе Перед началом работы с [компьютером](#page-6-0).
- 2. Извлеките [батарею](#page-10-0).
- 3. Извлеките карту модуля [определения](#page-16-0) абонента (SIM-карту).
- 4. Извлеките карту [Secure Digital \(SD\).](#page-14-0)
- 5. Снимите [заднюю](#page-20-0) панель.
- 6. Извлеките [память](#page-36-0).
- 7. Снимите окантовку [клавиатуры](#page-22-0).
- 8. Снимите [клавиатуру](#page-24-0).
- 9. Извлеките [оптический](#page-28-0) дисковод.
- 10. Извлеките [жесткий](#page-30-0) диск.
- 11. Извлеките плату [беспроводной](#page-32-0) локальной сети (WLAN).
- 12. Извлеките плату [беспроводной](#page-34-0) глобальной сети (WWAN).
- 13. Снимите крышку [центрального](#page-38-0) процессора.
- 14. Извлеките [радиатор](#page-40-0).
- 15. Извлеките [процессор](#page-42-0).
- 16. Снимите [упор](#page-44-0) для рук.
- 17. Извлеките плату [ExpressCard/](#page-48-0)смарт-карту/модуль PCMCIA.
- 18. Снимите [дисплей](#page-52-0) в сборе.
- 19. Извлеките [звуковую](#page-62-0) плату.
- 20. Извлеките **плату Bluetooth**.
- 21. Извлеките плату [модема](#page-60-0).
- 22. Снимите скобы [крепления](#page-56-0).
- 23. Извлеките [системную](#page-64-0) плату.
- 24. Извлеките кабель разъема питания из направляющего желобка.

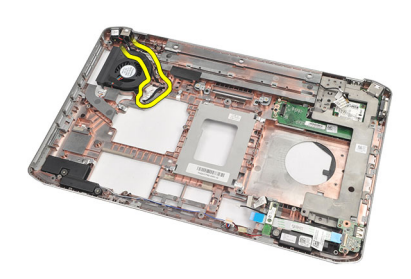

25. Извлеките разъем питания.

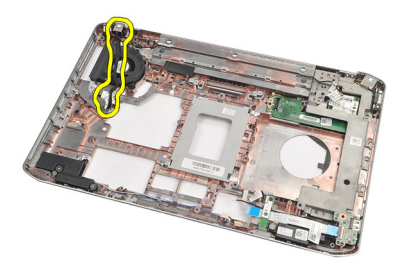

Установка разъема питания

## **Установка разъема питания**

- 1. Прикрепите разъем питания к направляющему желобку на вентиляторе процессора.
- 2. Установите на место [системную](#page-66-0) плату.
- 3. Установите на место скобы [крепления](#page-58-0).
- 4. Установите на место плату [модема](#page-61-0).
- **5.** Установите на место **плату [Bluetooth](#page-51-0)**.
- 6. Установите на место [звуковую](#page-63-0) плату.
- 7. Установите на место [дисплей](#page-54-0) в сборе.
- 8. Установите на место плату [ExpressCard/](#page-49-0)смарт-карту/модуль PCMCIA.
- 9. Снимите [упор](#page-46-0) для рук.
- 10. Установите на место [процессор](#page-42-0).
- 11. Установите на место [радиатор](#page-40-0).
- 12. Снимите крышку [центрального](#page-38-0) процессора.
- 13. Установите на место плату [беспроводной](#page-35-0) глобальной сети (WWAN).
- 14. Установите на место плату [беспроводной](#page-32-0) локальной сети (WLAN).
- 15. Установите на место [жесткий](#page-31-0) диск.
- 16. Установите на место [оптический](#page-29-0) дисковод.
- 17. Снимите [клавиатуру](#page-26-0).
- 18. Снимите окантовку [клавиатуры](#page-23-0).
- 19. Установите на место [память](#page-36-0).
- 20. Установите на место [заднюю](#page-20-0) панель.
- 21. Установите на место карту [Secure Digital \(SD\)](#page-14-0).
- 22. Установите на место карту модуля [определения](#page-16-0) абонента (SIM-карту).
- 23. Установите на место [батарею](#page-10-0).
- 24. Выполните процедуры, приведенные в разделе После работы с внутренними [компонентами](#page-8-0) компьютера.

### **Связанные ссылки**

Извлечение разъема питания

# <span id="page-74-0"></span>**Разъем модема**

## **Извлечение разъема модема**

- 1. Выполните процедуры, приведенные в разделе Перед началом работы с [компьютером](#page-6-0).
- 2. Извлеките [батарею](#page-10-0).
- 3. Снимите [заднюю](#page-20-0) панель.
- 4. Снимите окантовку [клавиатуры](#page-22-0).
- 5. Снимите [клавиатуру](#page-24-0).
- 6. Извлеките [оптический](#page-28-0) дисковод.
- 7. Извлеките [жесткий](#page-30-0) диск.
- 8. Снимите крышку [центрального](#page-38-0) процессора.
- 9. Снимите [упор](#page-44-0) для рук.
- 10. Снимите [дисплей](#page-52-0) в сборе.
- 11. Снимите скобы [крепления](#page-56-0).
- 12. Извлеките разъем модема.

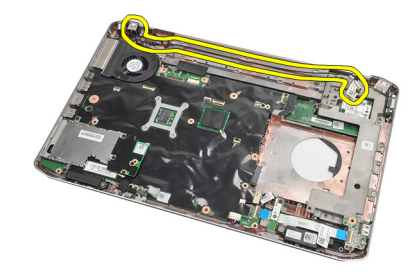

#### **Связанные ссылки**

Установка разъема модема

## **Установка разъема модема**

- 1. Закрепите разъем модема в направляющем желобке на вентиляторе.
- 2. Установите на место скобы [крепления](#page-58-0).
- 3. Установите на место [дисплей](#page-54-0) в сборе.
- 4. Установите на место [упор](#page-46-0) для рук.
- 5. Установите на место крышку [центрального](#page-38-0) процессора.
- 6. Установите на место [жесткий](#page-31-0) диск.
- 7. Установите на место [оптический](#page-29-0) дисковод.
- 8. Установите на место [клавиатуру](#page-26-0).
- 9. Установите на место [клавиатуру](#page-26-0).
- 10. Установите на место окантовку [клавиатуры](#page-23-0).
- 11. Установите на место [батарею](#page-10-0).
- 12. Выполните процедуры, приведенные в разделе После работы с внутренними [компонентами](#page-8-0) компьютера.

[Извлечение](#page-74-0) разъема модема

# <span id="page-76-0"></span>**Вентилятор**

## **Снятие вентилятора**

- 1. Выполните процедуры, приведенные в разделе Перед началом работы с [компьютером](#page-6-0).
- 2. Извлеките [батарею](#page-10-0).
- 3. Извлеките **SIM-[карту](#page-16-0)**.
- 4. Извлеките [карту](#page-14-0) SD.
- 5. Снимите [заднюю](#page-20-0) панель.
- 6. Извлеките [память](#page-36-0).
- 7. Снимите окантовку [клавиатуры](#page-22-0).
- 8. Снимите [клавиатуру](#page-24-0).
- 9. Извлеките [оптический](#page-28-0) дисковод.
- 10. Извлеките [жесткий](#page-30-0) диск.
- 11. Извлеките плату [беспроводной](#page-34-0) локальной сети (WLAN).
- 12. Извлеките плату [беспроводной](#page-34-0) глобальной сети (WWAN).
- 13. Снимите крышку [центрального](#page-38-0) процессора.
- 14. Извлеките [радиатор](#page-40-0).
- 15. Извлеките [процессор](#page-42-0).
- 16. Снимите [упор](#page-44-0) для рук.
- 17. Извлеките плату [ExpressCard/](#page-48-0)смарт-карту/модуль PCMCIA.
- 18. Снимите [дисплей](#page-52-0) в сборе.
- 19. Снимите скобы [крепления](#page-56-0).
- 20. Извлеките [системную](#page-64-0) плату.
- 21. Извлеките кабель питания постоянным током из направляющего желобка.

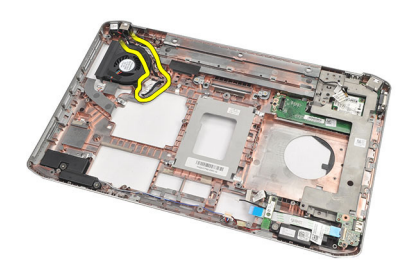

22. Выверните винт, которым крепится вентилятор.

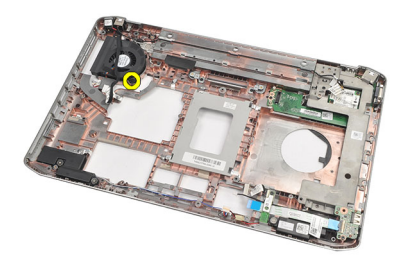

### 23. Снимите вентилятор.

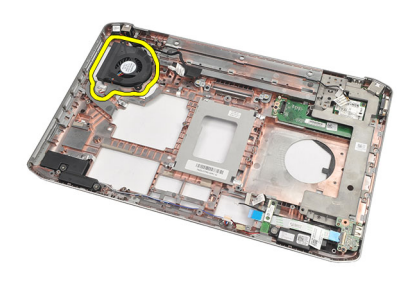

#### **Связанные ссылки**

Установка вентилятора

## **Установка вентилятора**

- 1. Установите вентилятор на прежнее место.
- 2. Затяните винт, которым крепится вентилятор.
- 3. Установите на место [системную](#page-66-0) плату.
- 4. Установите на место скобы [крепления](#page-58-0).
- 5. Установите на место [дисплей](#page-54-0) в сборе.
- 6. Установите на место плату [ExpressCard/](#page-49-0)смарт-карту/модуль PCMCIA.
- 7. Установите на место [упор](#page-46-0) для рук.
- 8. Установите на место [процессор](#page-42-0).
- 9. Установите на место [радиатор](#page-40-0).
- 10. Установите на место крышку [центрального](#page-38-0) процессора.
- 11. Установите на место плату [беспроводной](#page-32-0) локальной сети (WLAN).
- 12. Установите на место плату [беспроводной](#page-35-0) глобальной сети (WWAN).
- 13. Установите на место [жесткий](#page-31-0) диск.
- 14. Установите на место [оптический](#page-29-0) дисковод.
- 15. Установите на место [клавиатуру](#page-26-0).
- 16. Установите на место окантовку [клавиатуры](#page-23-0).
- 17. Установите на место [память](#page-36-0).
- 18. Установите на место [заднюю](#page-20-0) панель.
- 19. Установите на место карту [Secure Digital \(SD\)](#page-14-0).
- 20. Установите на место карту модуля [определения](#page-16-0) абонента (SIM-карту).
- 21. Установите на место [батарею](#page-10-0).
- 22. Выполните процедуры, приведенные в разделе После работы с внутренними [компонентами](#page-8-0) компьютера.

Снятие [вентилятора](#page-76-0)

# <span id="page-80-0"></span>**Динамик**

## **Извлечение динамиков**

- 1. Выполните процедуры, приведенные в разделе Перед началом работы с [компьютером](#page-6-0).
- 2. Извлеките [батарею](#page-10-0).
- 3. Извлеките карту [Secure Digital \(SD\).](#page-14-0)
- 4. Извлеките карту модуля [определения](#page-16-0) абонента (SIM-карту).
- 5. Снимите [заднюю](#page-20-0) панель.
- 6. Извлеките [память](#page-36-0).
- 7. Снимите окантовку [клавиатуры](#page-22-0).
- 8. Снимите [клавиатуру](#page-24-0).
- 9. Извлеките [оптический](#page-28-0) дисковод.
- 10. Извлеките [жесткий](#page-30-0) диск.
- 11. Извлеките плату [беспроводной](#page-32-0) локальной сети (WLAN).
- 12. Извлеките плату [беспроводной](#page-34-0) глобальной сети (WWAN).
- 13. Снимите крышку [центрального](#page-38-0) процессора.
- 14. Извлеките [радиатор](#page-40-0).
- 15. Извлеките [процессор](#page-42-0).
- 16. Снимите [упор](#page-44-0) для рук.
- 17. Извлеките плату [ExpressCard/](#page-48-0)смарт-карту/модуль PCMCIA.
- 18. Снимите [дисплей](#page-52-0) в сборе.
- 19. Извлеките [звуковую](#page-62-0) плату.
- 20. Извлеките **плату Bluetooth**.
- 21. Извлеките плату [модема](#page-60-0).
- 22. Снимите скобы [крепления](#page-56-0).
- 23. Извлеките [системную](#page-64-0) плату.
- 24. Выверните винты, которыми крепятся динамики.

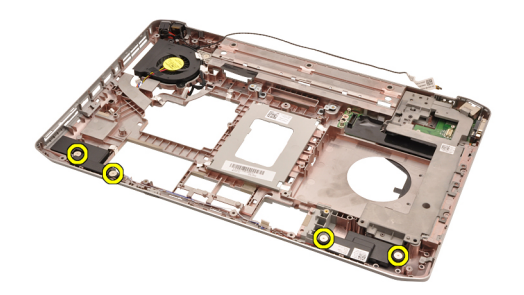

25. Извлеките кабели динамиков из направляющих.

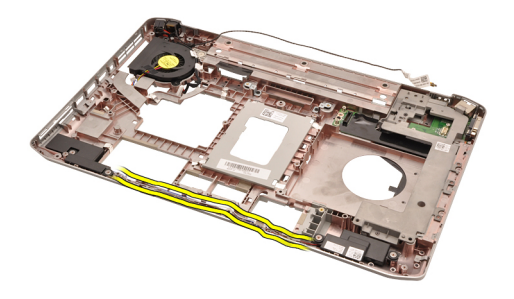

26. Извлеките динамики.

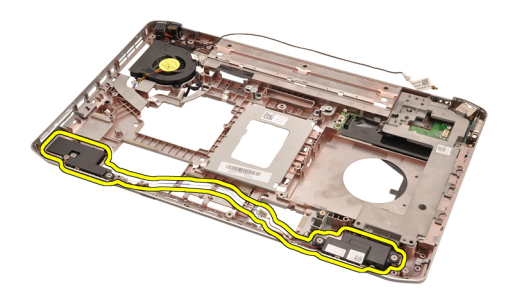

#### **Связанные ссылки**

Установка динамиков

## **Установка динамиков**

- 1. Закрепите кабели динамиков в направляющих желобках.
- 2. Установите динамики на прежнее место.
- 3. Затяните винты, которыми крепятся динамики.
- 4. Установите на место [системную](#page-66-0) плату.
- 5. Установите на место скобы [крепления](#page-58-0).
- 6. Установите на место плату [модема](#page-61-0).
- 7. Установите на место плату [Bluetooth](#page-51-0).
- 8. Установите на место [звуковую](#page-63-0) плату.
- 9. Установите на место [дисплей](#page-54-0) в сборе.
- 10. Установите на место плату [ExpressCard/](#page-49-0)смарт-карту/модуль PCMCIA.
- 11. Снимите [упор](#page-46-0) для рук.
- 12. Установите на место [процессор](#page-42-0).
- 13. Установите на место [радиатор](#page-40-0).
- 14. Установите на место крышку [центрального](#page-38-0) процессора.
- 15. Установите на место плату [беспроводной](#page-32-0) локальной сети (WLAN).
- 16. Установите на место плату [беспроводной](#page-35-0) глобальной сети (WWAN).
- 17. Установите на место [жесткий](#page-31-0) диск.
- 18. Установите на место [оптический](#page-29-0) дисковод.
- 19. Установите на место [клавиатуру](#page-26-0).
- 20. Установите на место окантовку [клавиатуры](#page-23-0).
- 21. Установите на место [память](#page-36-0).
- 22. Установите на место [заднюю](#page-20-0) панель.
- 23. Установите на место карту [Secure Digital \(SD\)](#page-14-0).
- 24. Установите на место карту модуля [определения](#page-16-0) абонента (SIM-карту).
- 25. Установите на место [батарею](#page-10-0).
- 26. Выполните процедуры, приведенные в разделе После работы с внутренними [компонентами](#page-8-0) компьютера.

[Извлечение](#page-80-0) динамиков

# <span id="page-84-0"></span>**Лицевая панель дисплея**

## **Снятие лицевой панели дисплея**

- 1. Выполните процедуры, приведенные в разделе Перед началом работы с [компьютером](#page-6-0).
- 2. Извлеките [батарею](#page-10-0).
- 3. Подденьте нижний край лицевой панели дисплея.

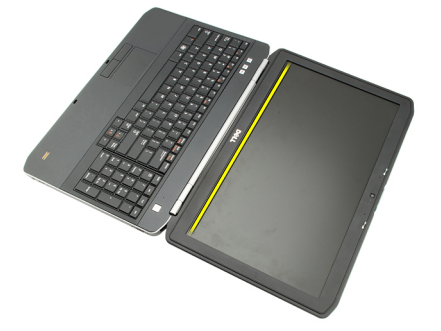

4. Подденьте лицевую панель дисплея с обеих сторон и с верхнего края.

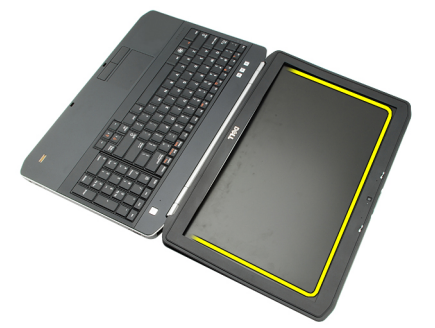

5. Снимите лицевую панель дисплея.

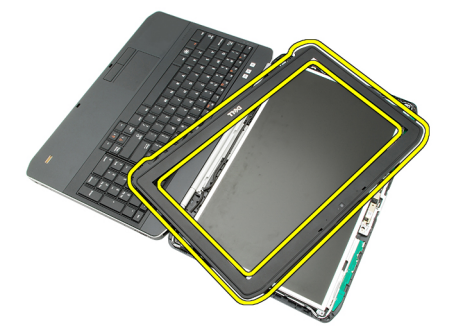

**Связанные ссылки**

### Установка лицевой панели дисплея

## <span id="page-85-0"></span>**Установка лицевой панели дисплея**

- 1. Установите лицевую панель дисплея на прежнее место.
- 2. Начиная с верхнего края, нажимайте на лицевую панель дисплея, чтобы выступы вошли в пазы.
- 3. Прижмите панель с обеих сторон и с нижнего края.
- 4. Установите на место [батарею](#page-10-0).
- 5. Выполните процедуры, приведенные в разделе После работы с внутренними [компонентами](#page-8-0) компьютера.

#### **Связанные ссылки**

Снятие [лицевой](#page-84-0) панели дисплея

# <span id="page-86-0"></span>**Панель дисплея**

## **Снятие панели дисплея**

- 1. Выполните процедуры, приведенные в разделе Перед началом работы с [компьютером](#page-6-0).
- 2. Извлеките [батарею](#page-10-0).
- 3. Снимите [лицевую](#page-84-0) панель дисплея.
- 4. Выверните винты, которыми крепится задняя панель.

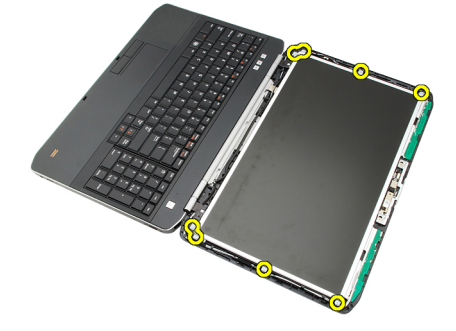

5. Переверните панель дисплея и отсоедините кабель дифференциальной сигнализации низкого напряжения (LVDS).

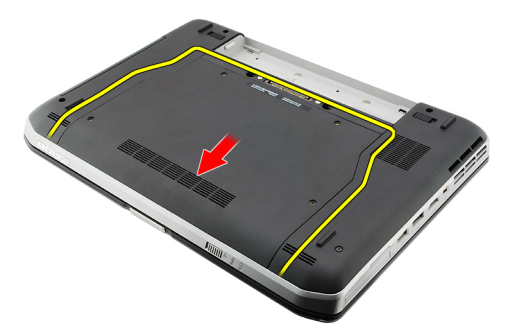

6. Снимите панель дисплея с дисплея в сборе.

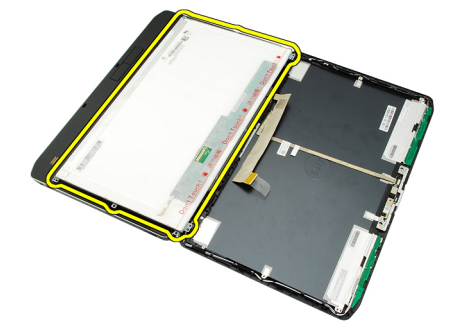

<span id="page-87-0"></span>Установка панели дисплея

## **Установка панели дисплея**

- 1. Совместите скобы крепления дисплея с панелью дисплея.
- 2. Затяните винты, которыми крепится панель дисплея.
- 3. Подсоедините кабель дифференциальной сигнализации низкого напряжения (LVDS) к задней части панели дисплея.
- 4. Установите панель дисплея в крышку дисплея.
- 5. Затяните винты, которыми крепится панель дисплея.
- 6. Установите на место [лицевую](#page-85-0) панель дисплея.
- 7. Установите на место [батарею](#page-10-0).
- 8. Выполните процедуры, приведенные в разделе После работы с внутренними [компонентами](#page-8-0) компьютера.

#### **Связанные ссылки**

Снятие панели [дисплея](#page-86-0)

# <span id="page-88-0"></span>**Шарниры дисплея**

## **Снятие шарниров дисплея**

- 1. Выполните процедуры, приведенные в разделе Перед началом работы с [компьютером](#page-6-0).
- 2. Извлеките [батарею](#page-10-0).
- 3. Снимите [заднюю](#page-20-0) панель.
- 4. Снимите окантовку [клавиатуры](#page-22-0).
- 5. Снимите [клавиатуру](#page-24-0).
- 6. Извлеките [оптический](#page-28-0) дисковод.
- 7. Снимите крышку [центрального](#page-38-0) процессора.
- 8. Снимите [упор](#page-44-0) для рук.
- 9. Снимите [дисплей](#page-52-0) в сборе.
- 10. Снимите [лицевую](#page-84-0) панель дисплея.
- 11. Снимите панель [дисплея](#page-86-0).
- 12. Выверните винты, которыми крепятся шарниры дисплея.

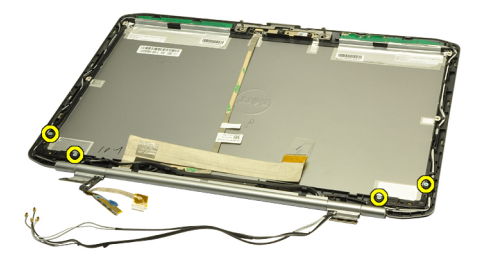

13. Снимите крышки шарниров дисплея.

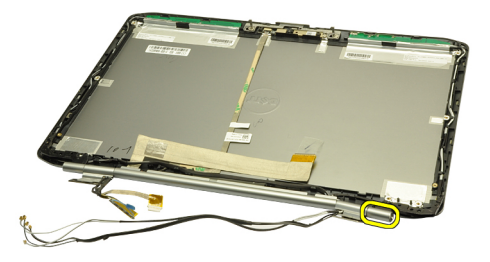

14. Поверните опору правого шарнира дисплея в вертикальное положение.

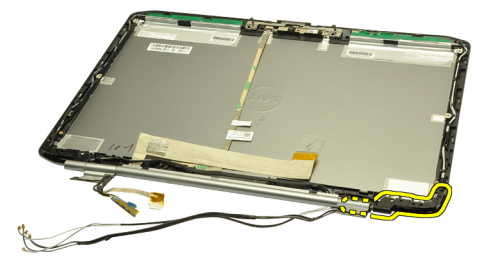

15. Вытяните антенный кабель, проложенный через опору правого шарнира, через отверстие с правой стороны.

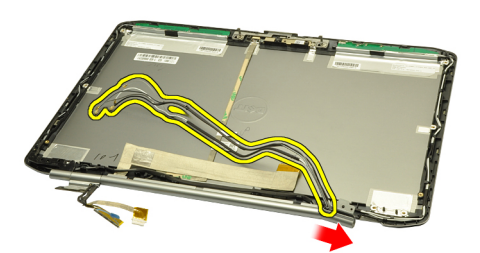

16. Потяните опору правого шарнира вдоль антенных кабелей и снимите ее.

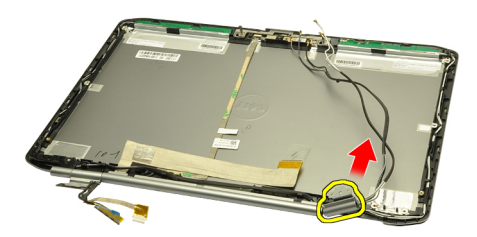

17. Снимите крышку левого шарнира дисплея.

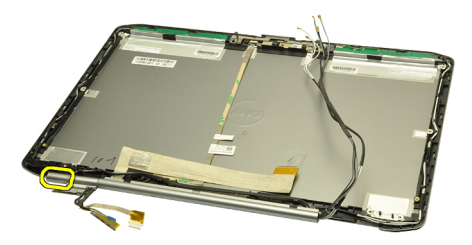

18. Снимите опору левого шарнира дисплея.

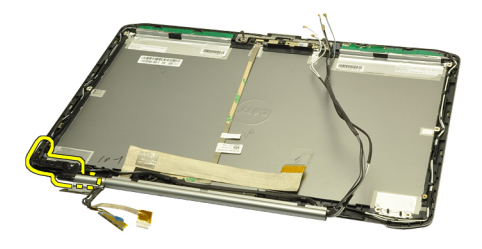

19. Высвободите опору левого шарнира и извлеките из кабелей.

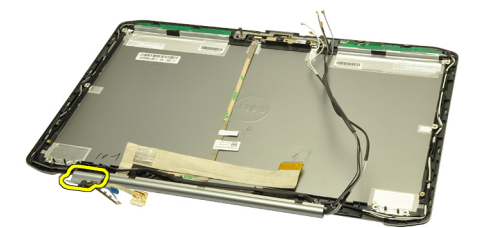

#### **Связанные ссылки**

Установка шарниров дисплея

## **Установка шарниров дисплея**

- 1. Установите на место опору левого гарнира, чтобы смещенный край был обращен внутрь.
- 2. Протяните кабель дифференциальной сигнализации низкого напряжения (LVDS) и кабель камеры через прорези в опоре шарнира к центру крышки дисплея.
- 3. Вставьте левый шарнир дисплея в опору шарнира.
- 4. Вставьте крышку левого шарнира дисплея с торца левого шарнира.
- 5. Протяните антенные кабели через опору правого шарнира, чтобы смещенный край опоры шарнира был обращен внутрь.
- 6. Протяните антенные кабели через прорези в опоре шарнира к центру крышки дисплея.
- 7. Вставьте правый шарнир дисплея в опору правого шарнира.
- 8. Вставьте крышку правого шарнира дисплея с торца правого шарнира.
- 9. Вверните обратно и затяните винты, которыми крепятся шарниры дисплея.
- 10. Установите на место панель [дисплея](#page-87-0).
- 11. Установите на место [лицевую](#page-85-0) панель дисплея.
- 12. Установите на место [дисплей](#page-54-0) в сборе.
- 13. Установите на место [упор](#page-46-0) для рук.
- 14. Установите на место крышку [центрального](#page-38-0) процессора.
- 15. Установите на место [жесткий](#page-31-0) диск.
- 16. Установите на место [оптический](#page-29-0) дисковод.
- 17. Установите на место [клавиатуру](#page-26-0).
- 18. Установите на место окантовку [клавиатуры](#page-23-0).
- 19. Установите на место [заднюю](#page-20-0) панель.
- 20. Установите на место [батарею](#page-10-0).
- 21. Выполните процедуры, приведенные в разделе После работы с внутренними [компонентами](#page-8-0) компьютера.

Снятие [шарниров](#page-88-0) дисплея

# <span id="page-92-0"></span>**Камера**

# **Извлечение камеры**

- 1. Выполните процедуры, приведенные в разделе Перед началом работы с [компьютером](#page-6-0).
- 2. Извлеките [батарею](#page-10-0).
- 3. Снимите [лицевую](#page-84-0) панель дисплея.
- 4. Снимите панель [дисплея](#page-86-0).
- 5. Отсоедините кабель камеры.

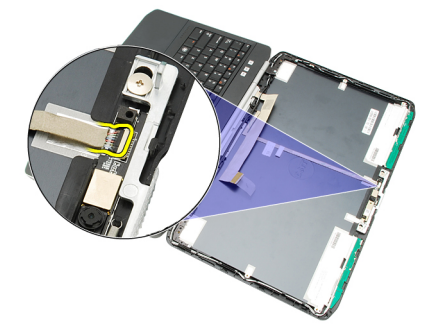

6. Ослабьте винт, которым крепится камера и модуль микрофона.

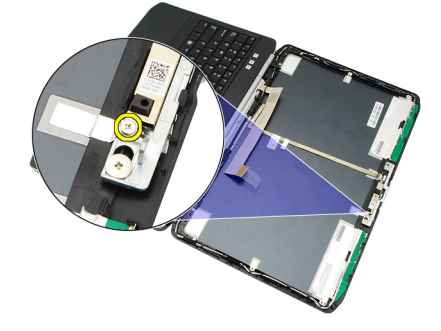

7. Приподнимите и извлеките модуль камеры.

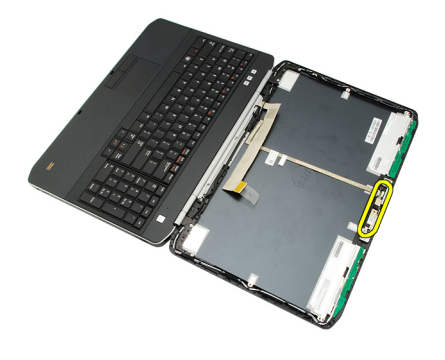

Установка камеры

## **Установка камеры**

- 1. Установите модуль камеры на крышку дисплея.
- 2. Вверните обратно и затяните винт, которым крепится камера.
- 3. Подсоедините кабель камеры к модулю камеры.
- 4. Установите на место панель [дисплея](#page-87-0).
- 5. Установите на место [лицевую](#page-85-0) панель дисплея.
- 6. Установите на место [батарею](#page-10-0).
- 7. Выполните процедуры, приведенные в разделе После работы с внутренними [компонентами](#page-8-0) компьютера.

### **Связанные ссылки**

[Извлечение](#page-92-0) камеры

# **Технические характеристики**

## **Технические характеристики**

**ПРИМЕЧАНИЕ**: Предложения в разных регионах могут отличаться друг от друга. Приводятся только те технические характеристики, которые по закону необходимо указывать при поставках компьютерной техники. Для просмотра дополнительной информации о конфигурации компьютера нажмите **Пуск** → **Справка и поддержка** и выберите нужный пункт для просмотра информации о компьютере.

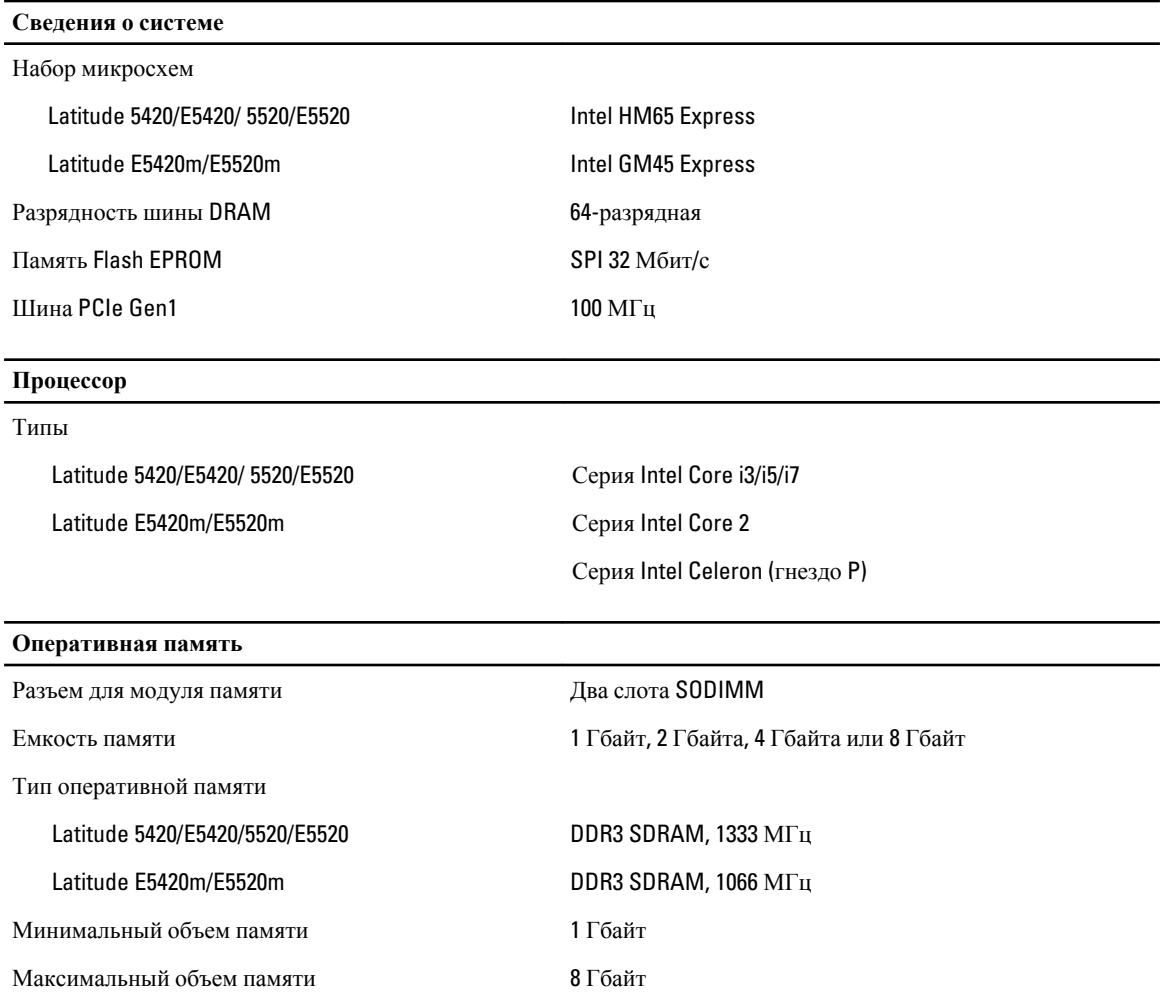

**ПРИМЕЧАНИЕ:** Только 64-разрядные операционные системы поддерживают память объемом более 4 Гбайт.

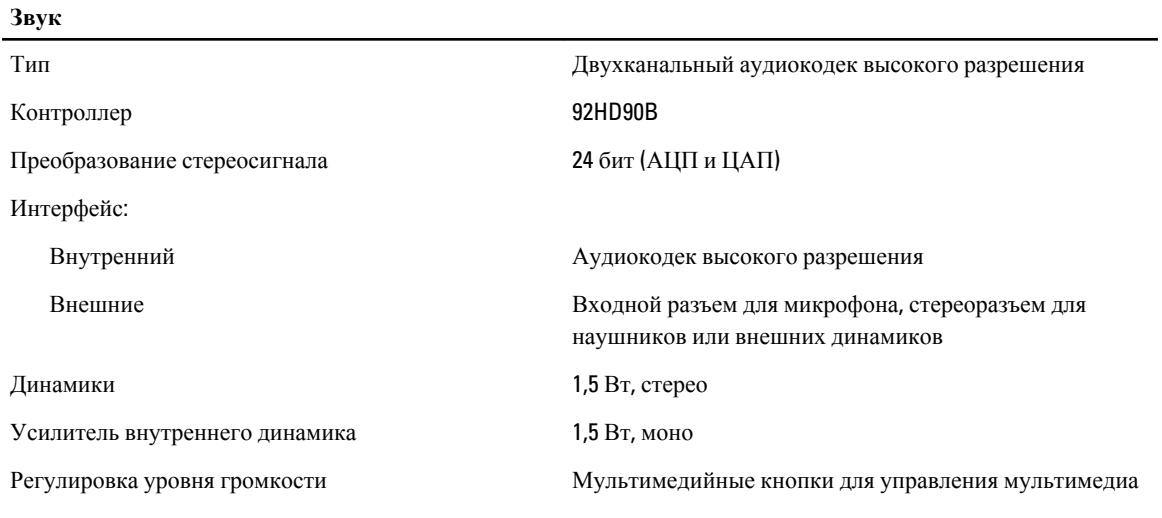

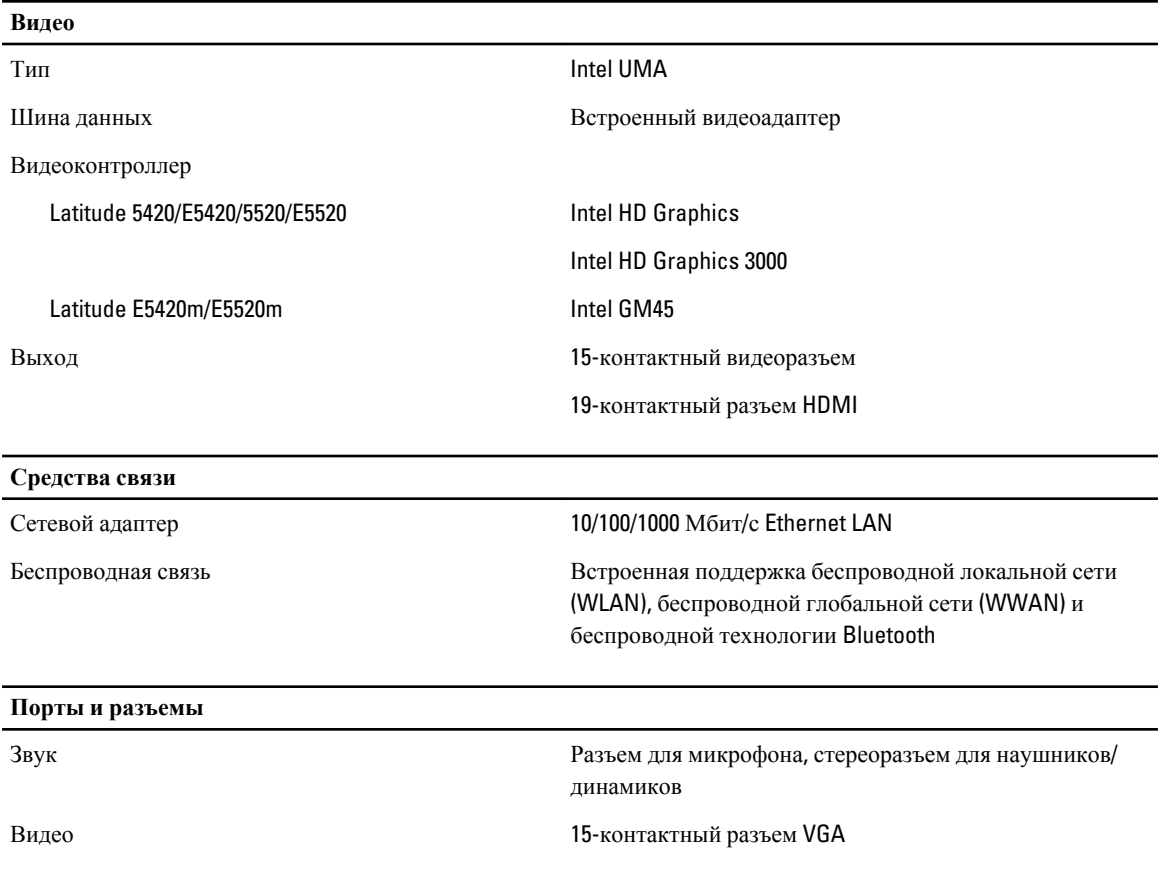

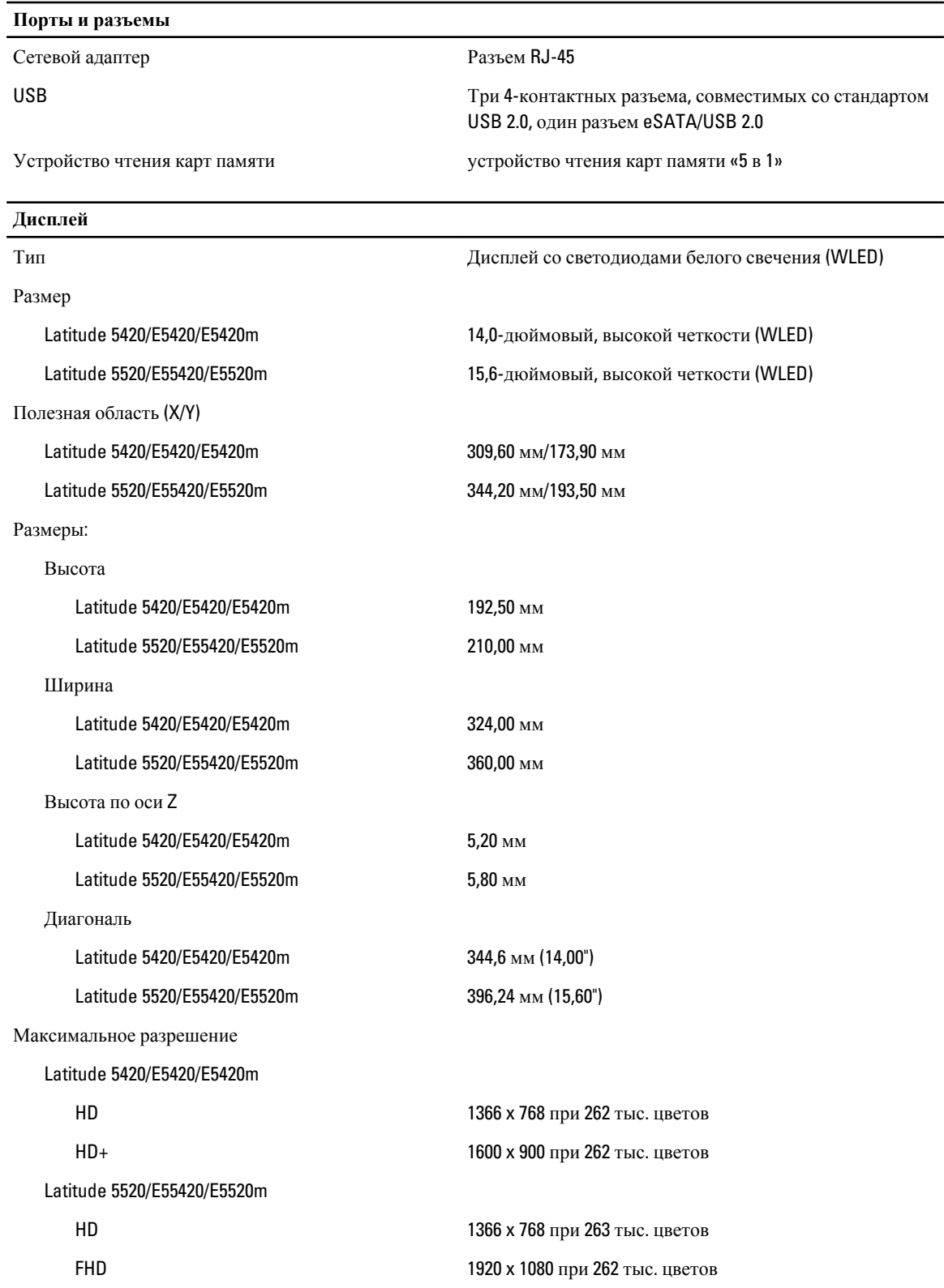

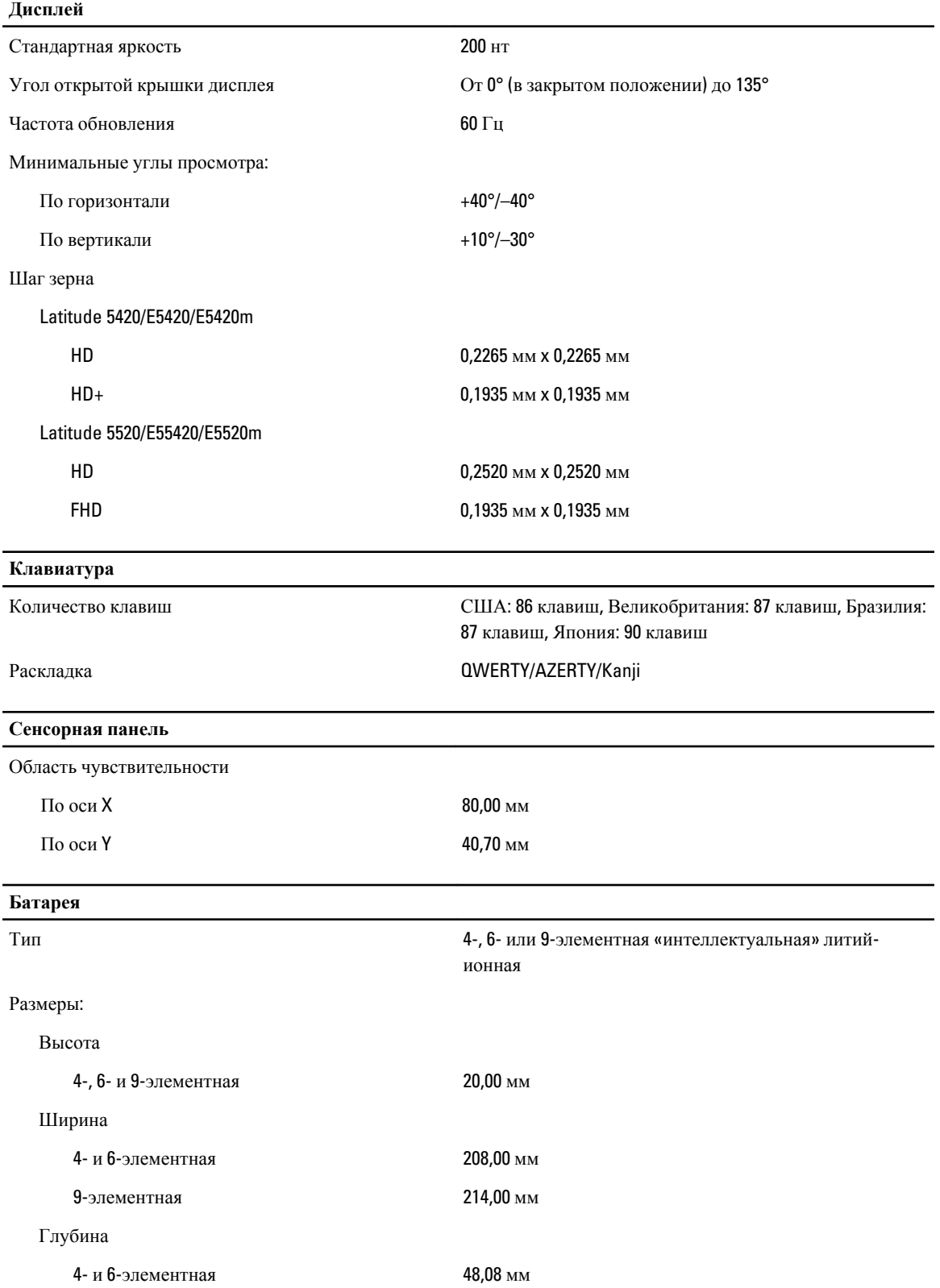

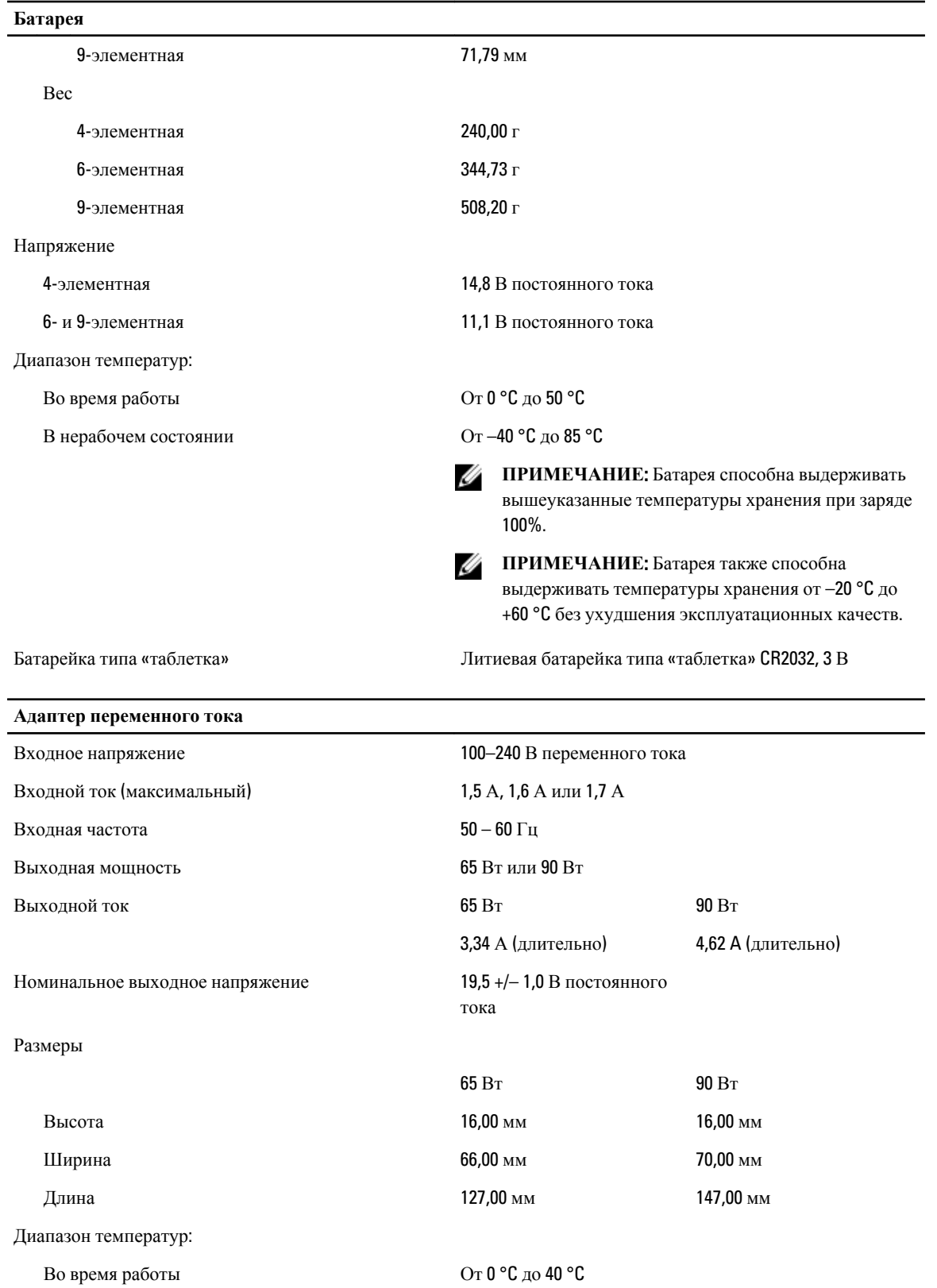

**Адаптер переменного тока**

В нерабочем состоянии От –40 °C до 70 °C

### **Физические характеристики**

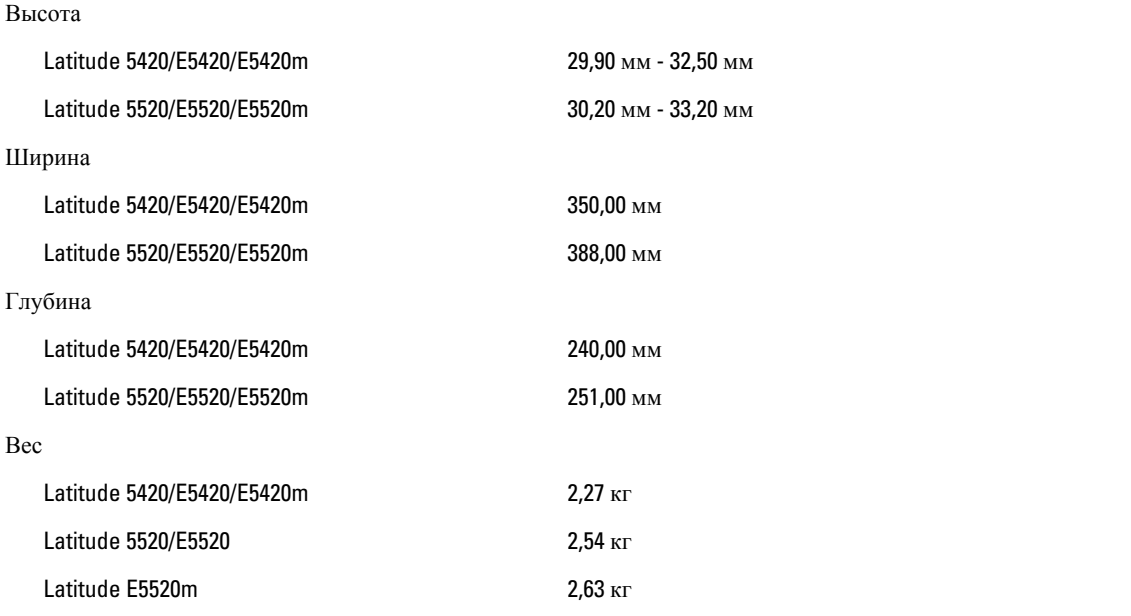

### **Условия эксплуатации и хранения**

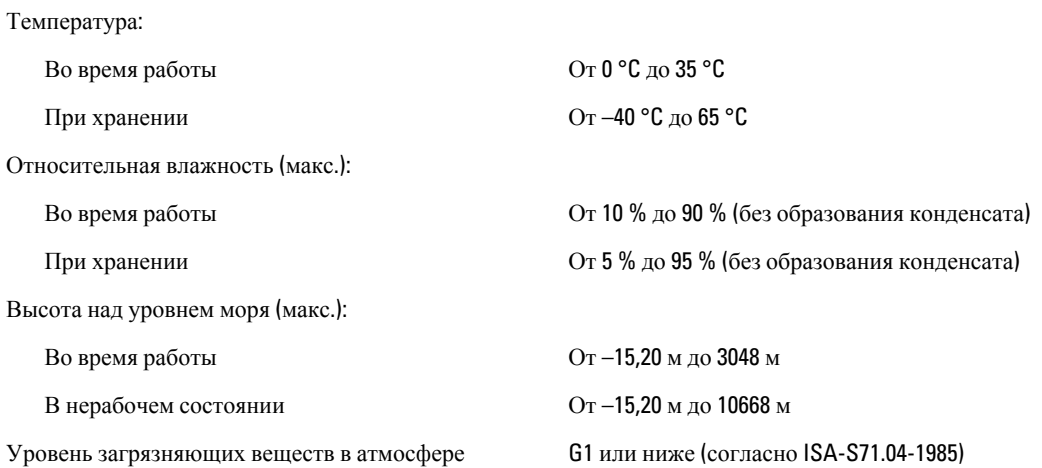

# **Программа настройки системы**

## **Краткое описание**

Программа настройки системы позволяет решать следующие задачи:

- изменение конфигурации системы после добавления, изменения или извлечения любых аппаратных средств компьютера;
- установка или изменение выбираемого пользователем параметра (например, пароля пользователя);
- просмотр текущего объема памяти или задание типа установленного жесткого диска.

**ОСТОРОЖНО**: **Изменять настройки в этой программе можно только опытным пользователям**. **Некоторые изменения могут привести к неправильной работе компьютера**.

## **Вход в программу настройки системы**

- 1. Включите (или перезапустите) компьютер.
- 2. При появлении синего логотипа DELL необходимо дождаться появления запроса о нажатии клавиши <F2>.
- 3. После появления соответствующего запроса следует сразу нажать клавишу <F2>.

**ПРИМЕЧАНИЕ:** Появление запроса о нажатии клавиши <F2> указывает на завершение инициализации клавиатуры. Этот запрос может появиться очень быстро, поэтому нужно внимательно ждать его появления, а затем нажать клавишу <F2>. Если вы нажмете клавишу <F2> до появления запроса, это ничего не даст.

4. Если вы пропустили нужный момент и на экране появился логотип операционной системы, дождитесь загрузки рабочего стола Microsoft Windows. Затем выключите компьютер и повторите попытку снова.

## **Параметры настройки системы**

**ПРИМЕЧАНИЕ**: В зависимости от компьютера и установленных в нем устройств, указанные в данном Ø разделе пункты меню могут отсутствовать.

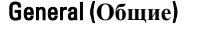

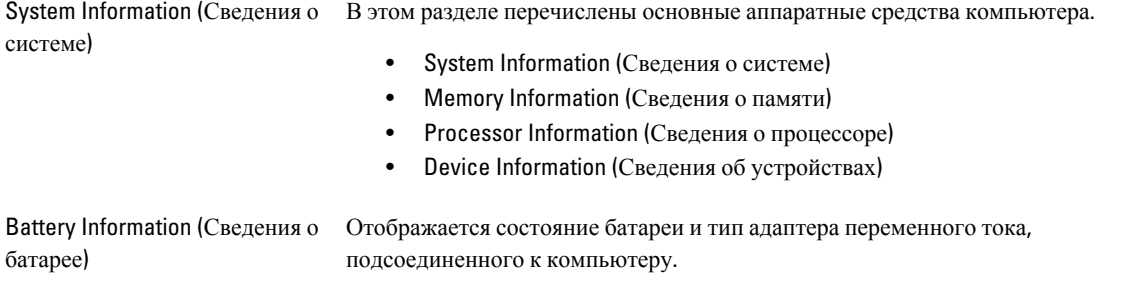

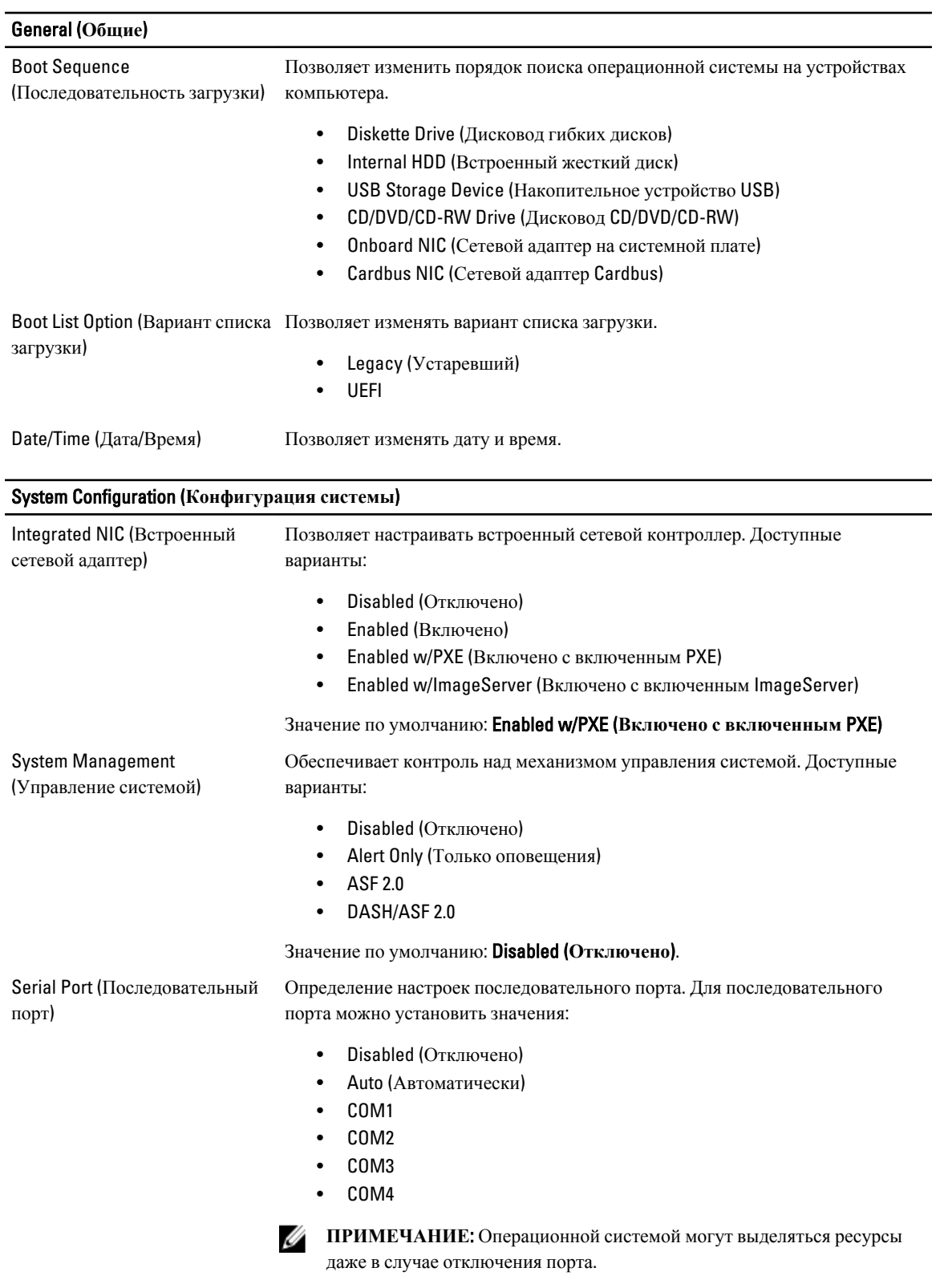

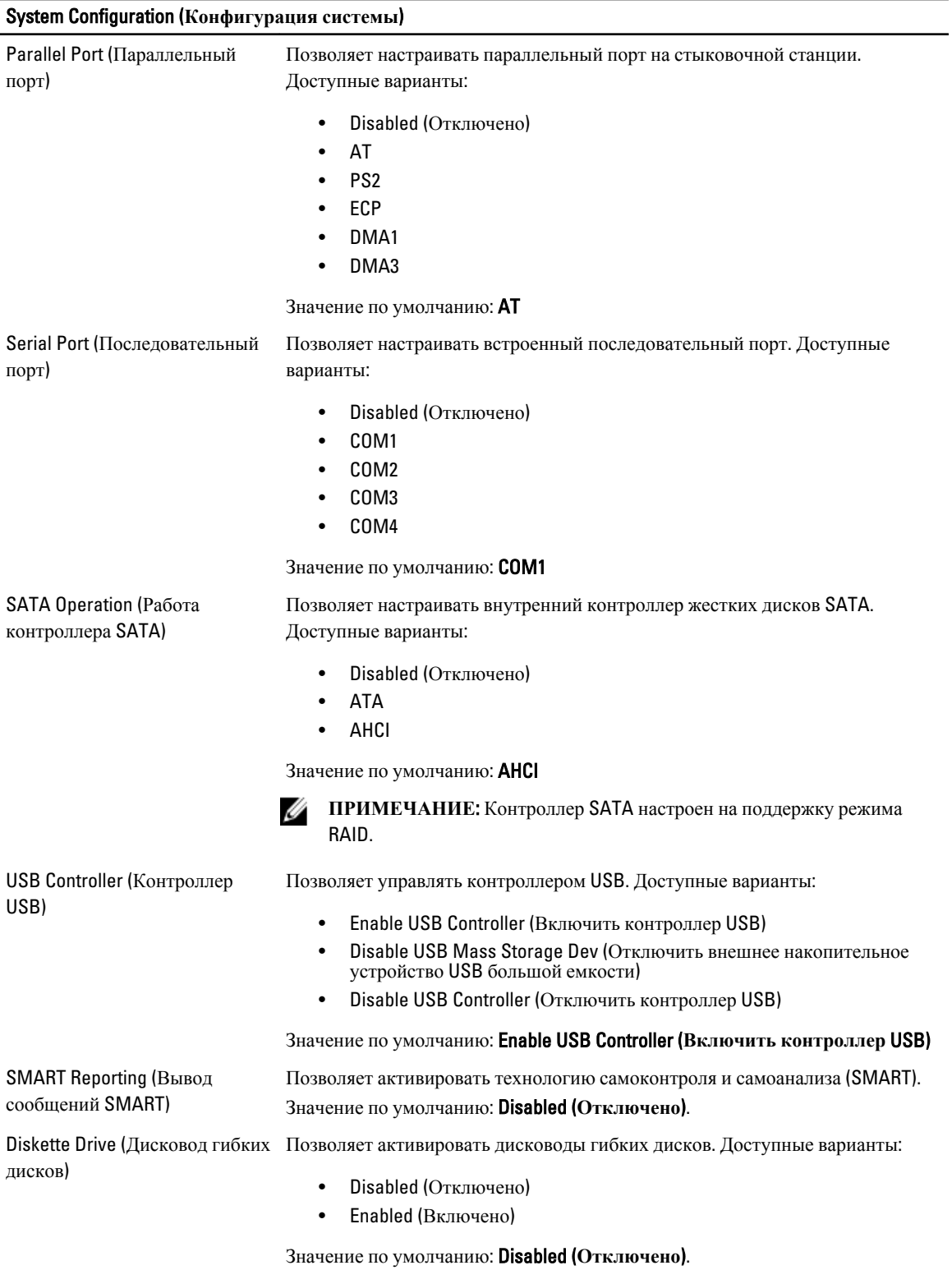

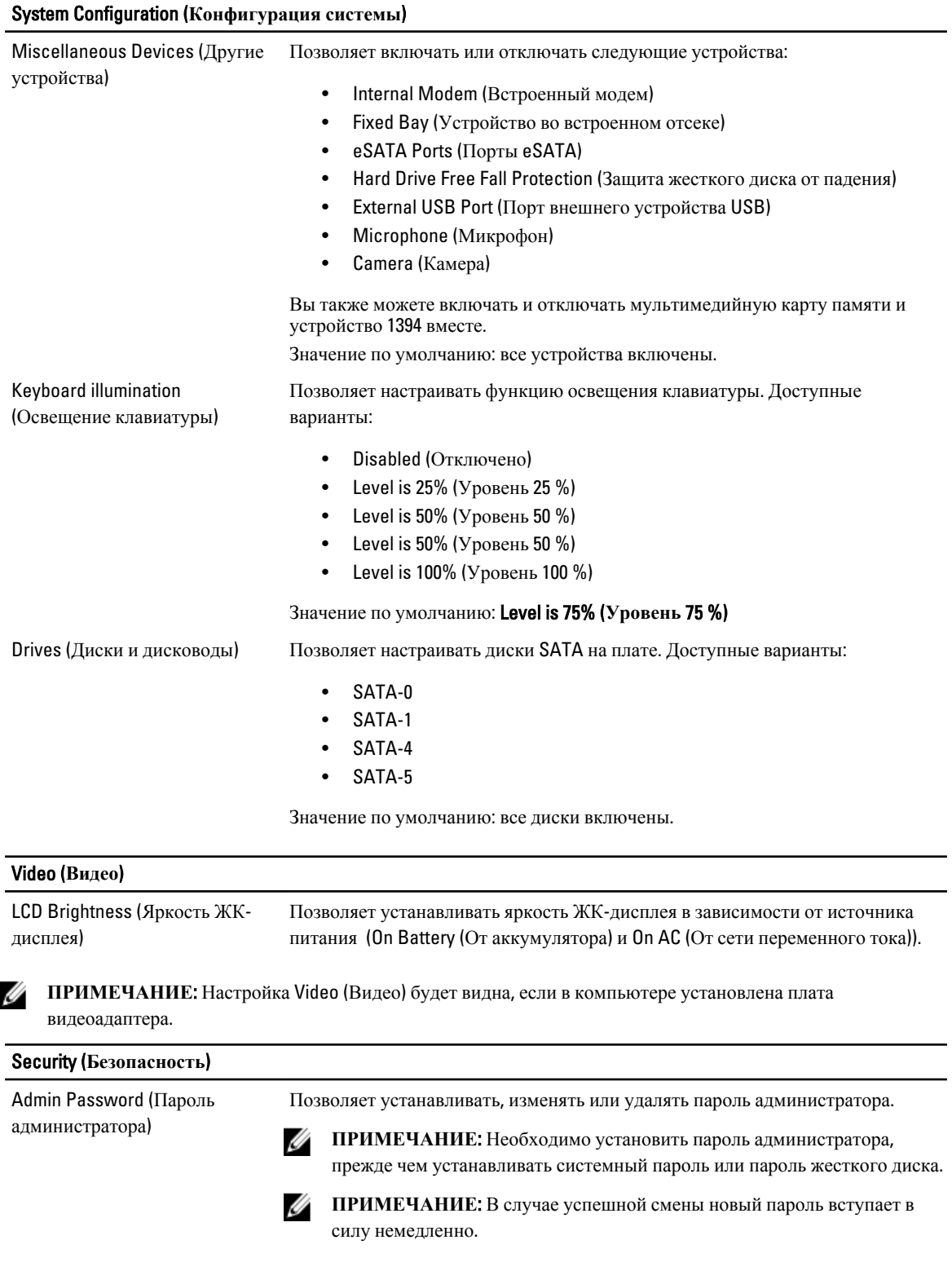

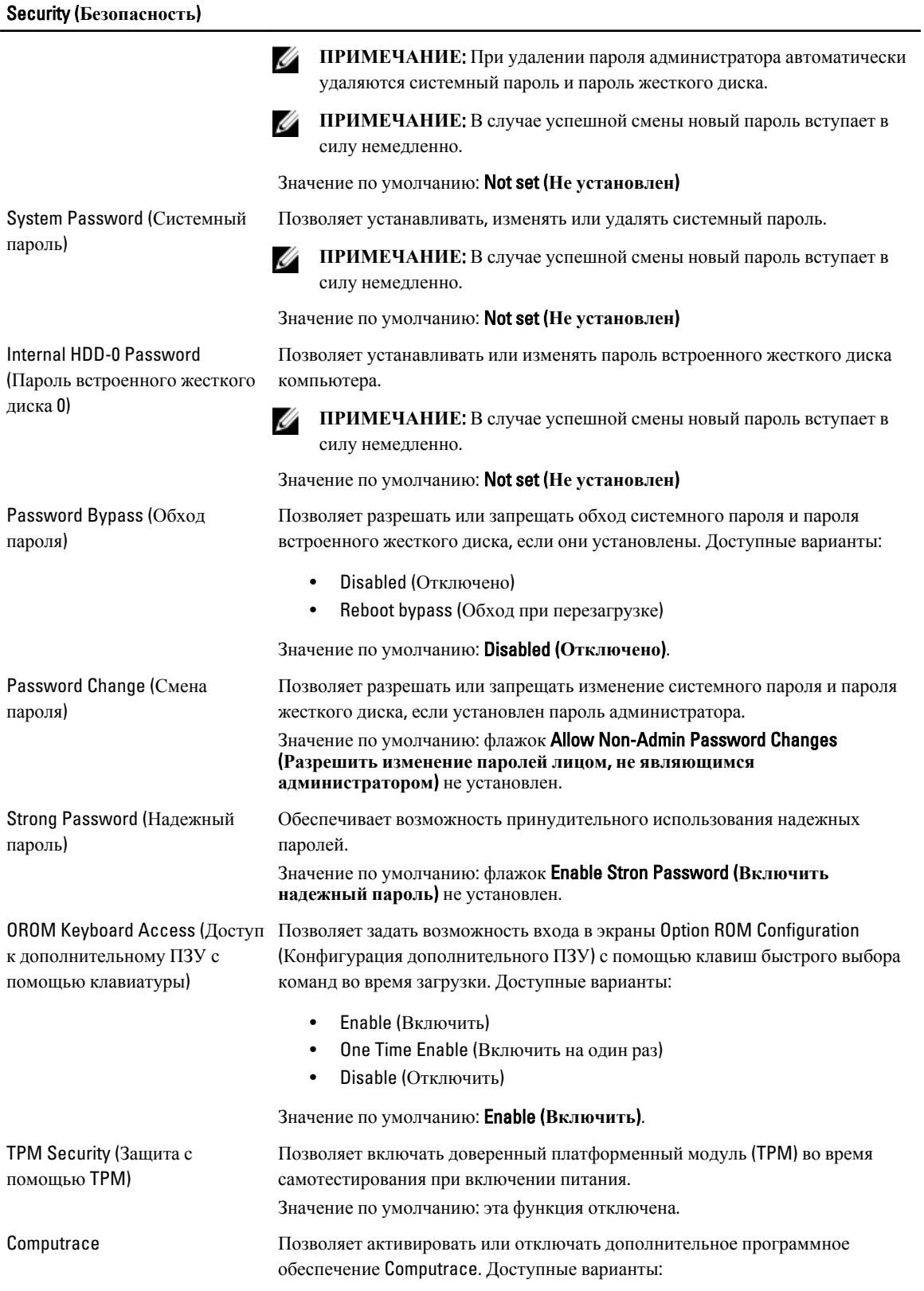

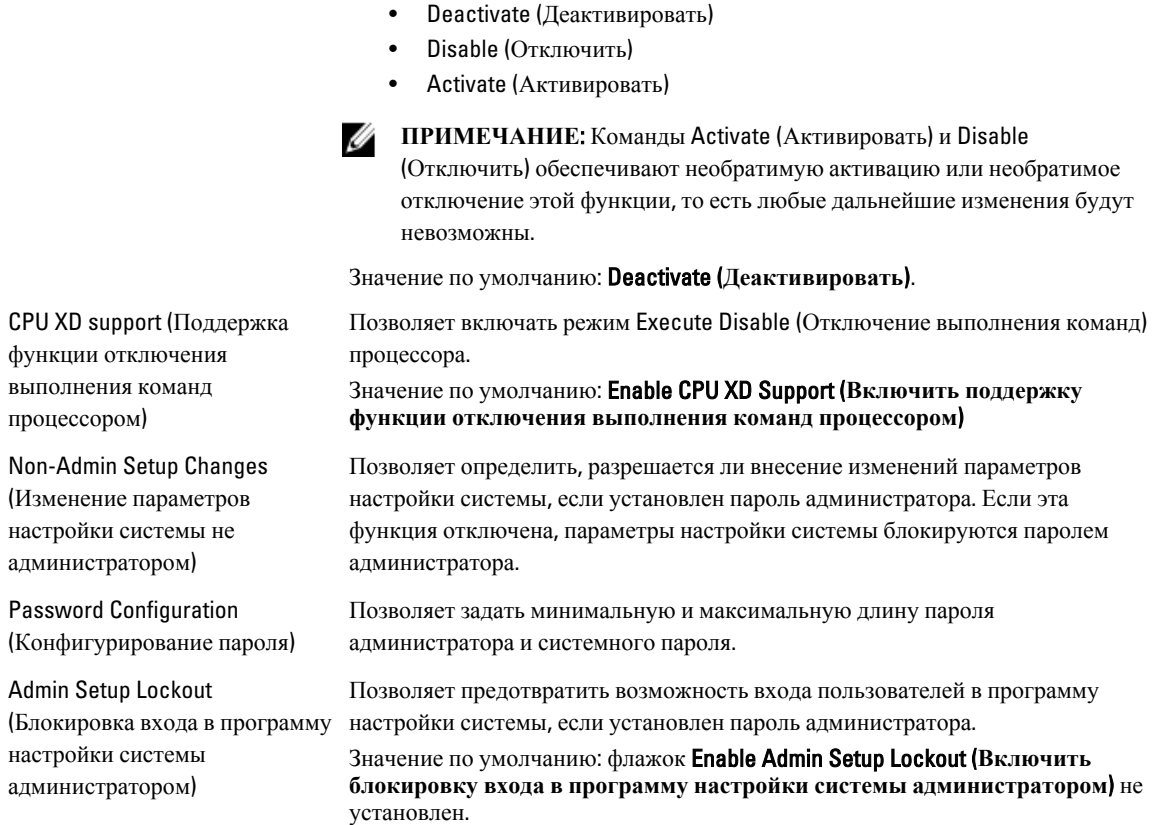

## Performance (**Производительность**)

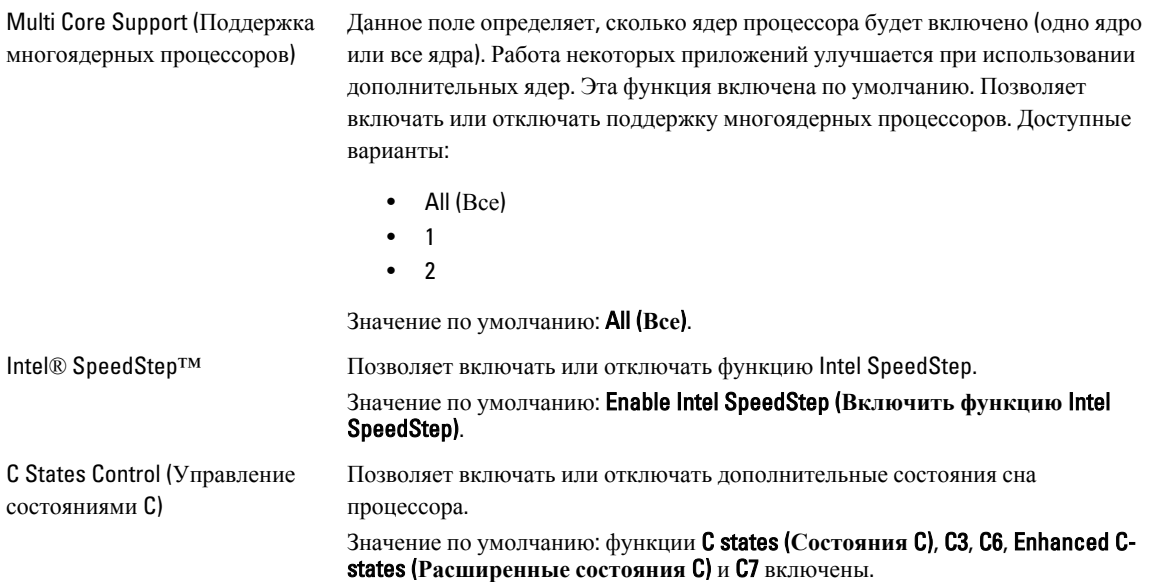

### Performance (**Производительность**)

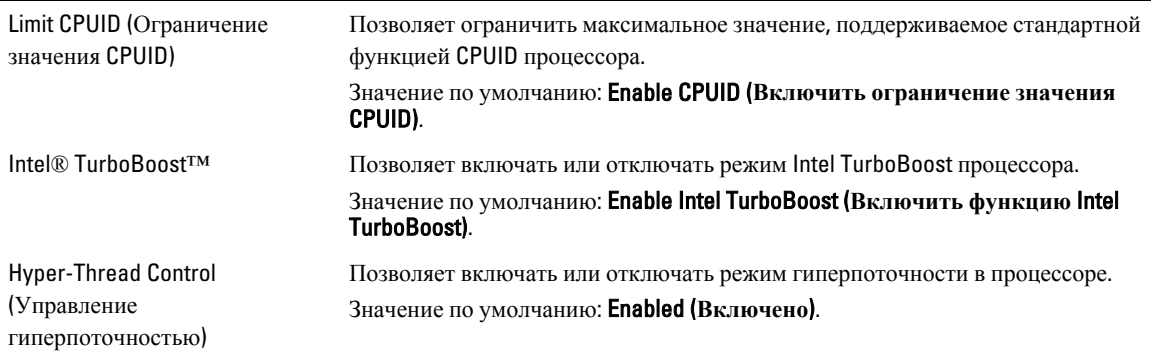

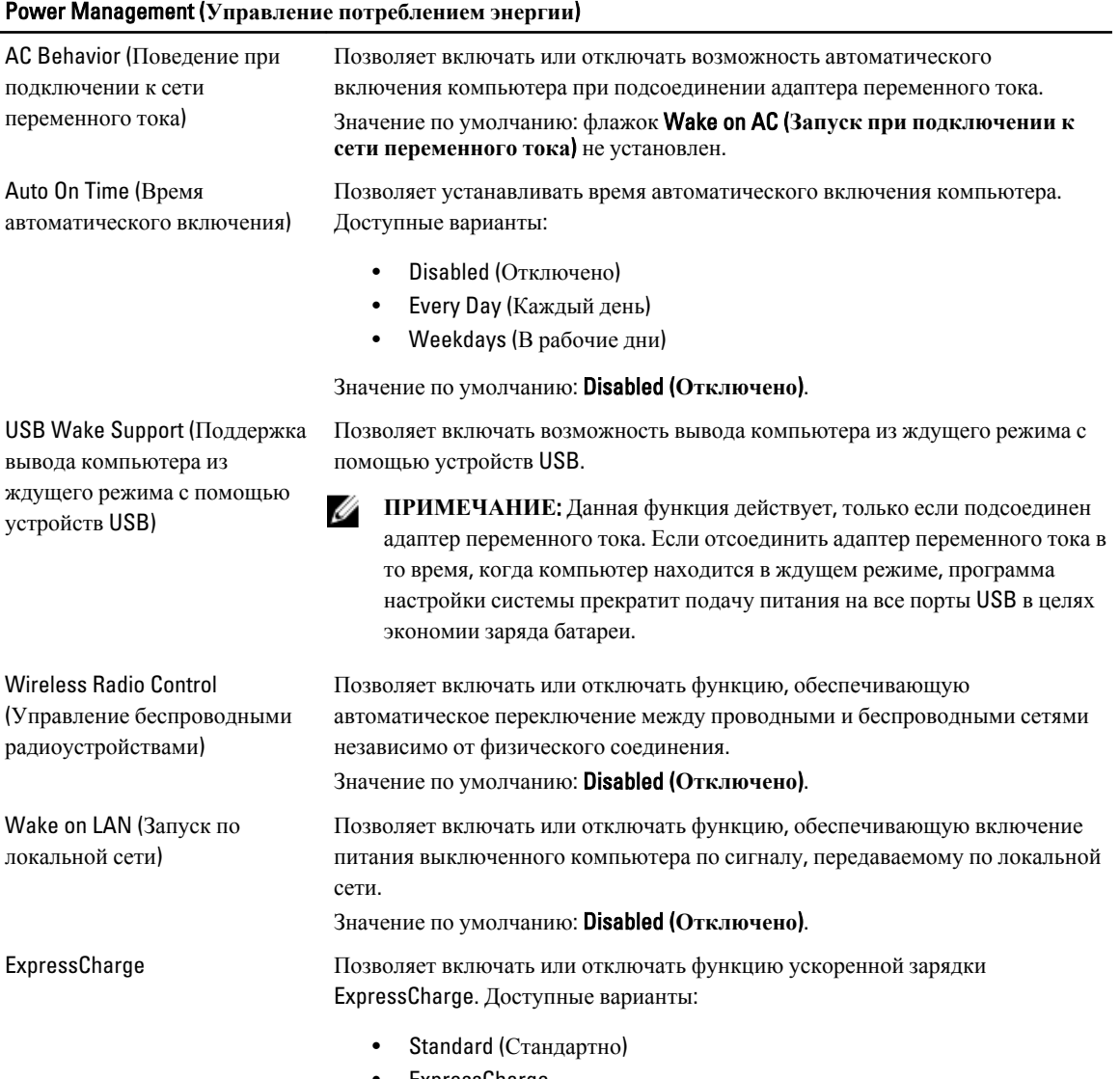

• ExpressCharge

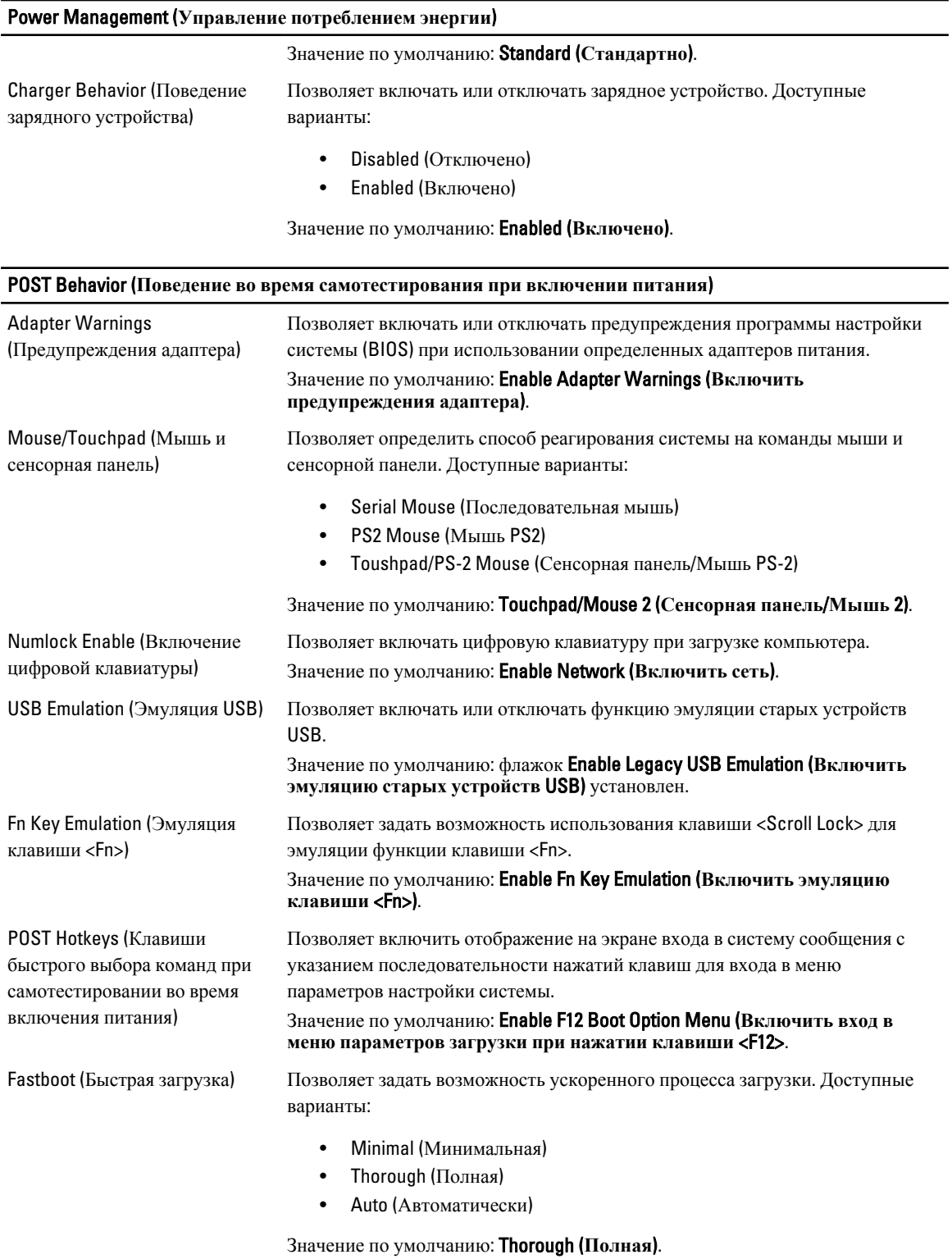
#### Virtualization Support (**Поддержка виртуализации**)

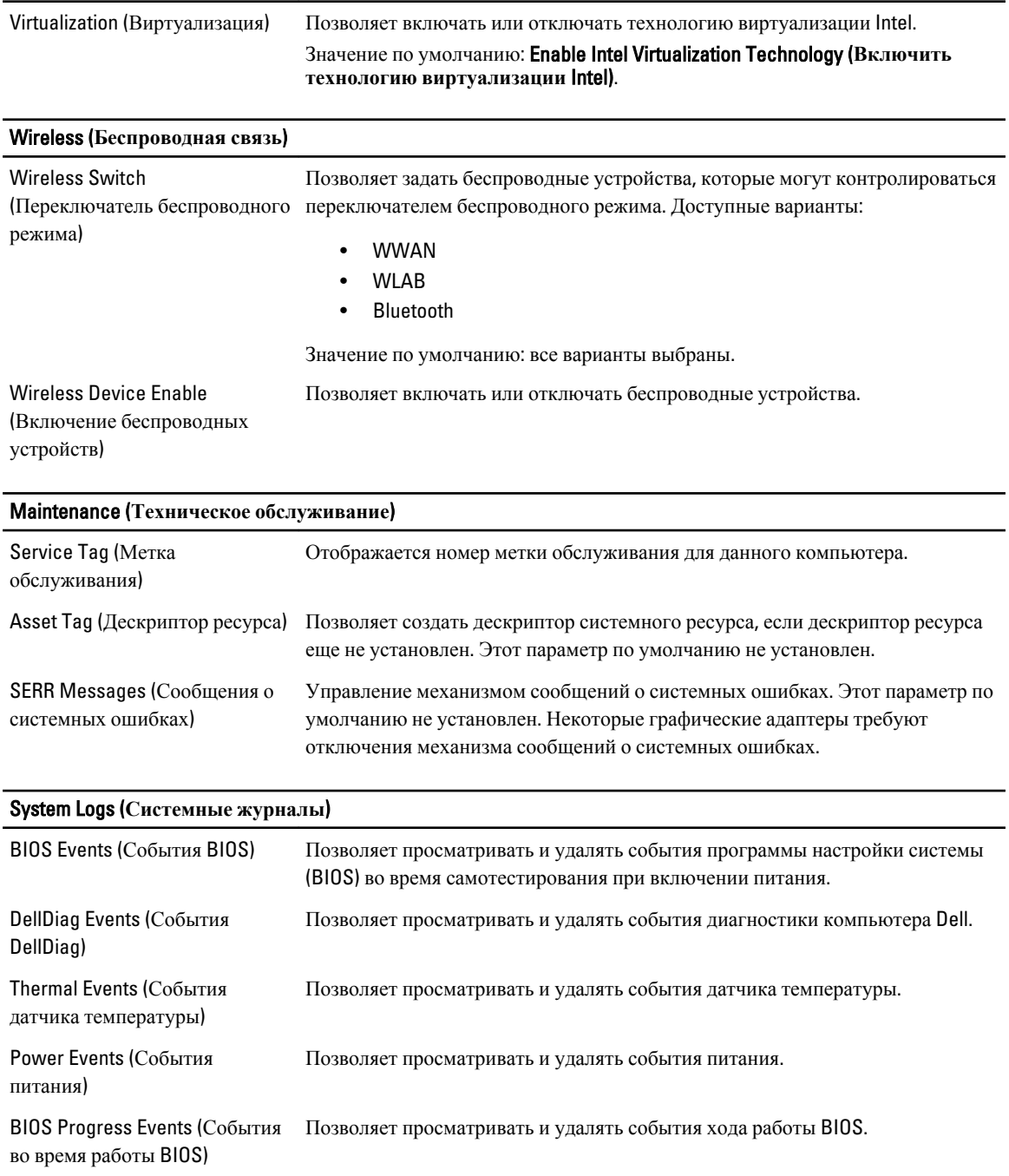

## **Диагностика**

## **Диагностика**

#### **Индикаторы состояния устройств**

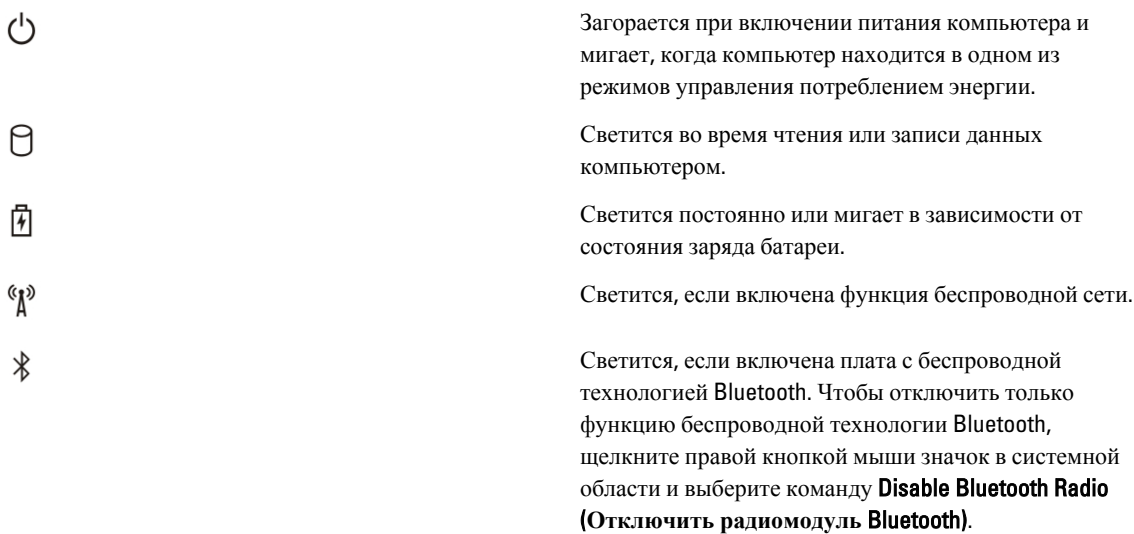

#### **Индикаторы состояния аккумулятора**

Если компьютер подключен к розетке электросети, индикатор аккумулятора работает следующим образом:

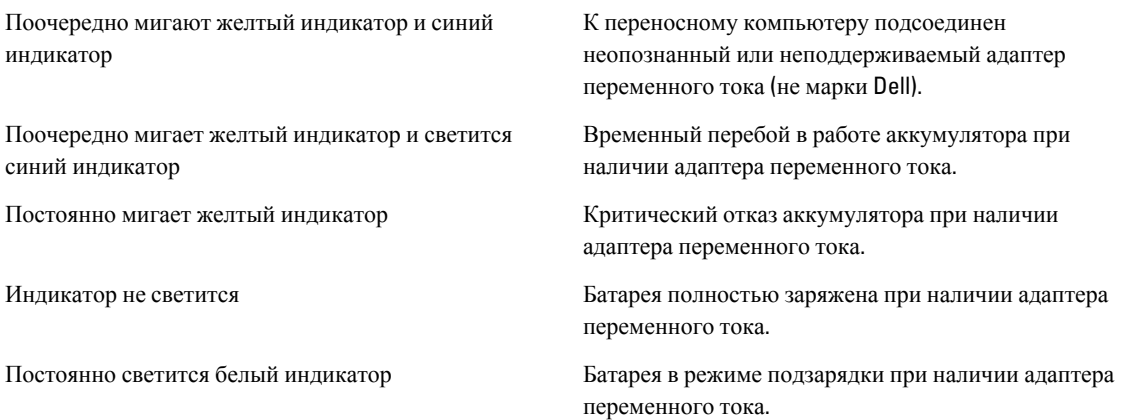

#### **Заряд и емкость аккумулятора**

Чтобы проверить заряд батареи, нажмите и отпустите кнопку состояния на шкале заряда батареи, чтобы загорелись индикаторы уровня заряда. Каждый индикатор соответствует примерно 20 процентам от полного заряда батареи. Например, если светятся четыре индикатора, то осталось 80 процентов от заряда батареи. Если не светится ни один индикатор, батарея полностью разряжена.

Чтобы проверить емкость батареи с помощью шкалы заряда, нажмите и удерживайте нажатой кнопку состояния на шкале заряда батареи не менее 3 секунд. Если не светится ни один индикатор, значит батарея находится в хорошем состоянии и остается более 80 процентов от первоначальной зарядной емкости. Каждый индикатор обозначает инкрементное снижение емкости. Если светятся пять индикаторов, осталось менее 60 процентов зарядной емкости и необходимо подумать о замене батареи.

#### **Индикаторы состояния клавиатуры**

Индикаторы, расположенные над клавиатурой, означают следующее.

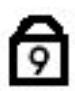

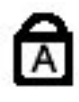

ति

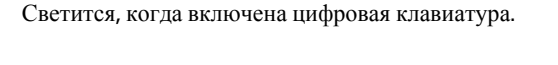

Светится, когда включена функция фиксации верхнего регистра (Caps Lock).

Светится, когда включена функция блокировки прокрутки (Scroll Lock).

# **Обращение в компанию** Dell

### **Обращение в компанию** Dell

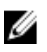

**ПРИМЕЧАНИЕ**: При отсутствии действующего подключения к Интернету можно найти контактные сведения в счете на приобретенное изделие, упаковочном листе, накладной или каталоге продукции компании Dell.

Компания Dell предоставляет несколько вариантов поддержки и обслуживания через Интернет и по телефону. Доступность служб различается по странам и видам продукции, и некоторые службы могут быть недоступны в вашем регионе. Порядок обращения в компанию Dell по вопросам сбыта, технической поддержки или обслуживания пользователей описан ниже.

- 1. Перейдите на веб-узел **support.dell.com**.
- 2. Выберите категорию поддержки.
- 3. Если вы находитесь не в США, выберите код своей страны в нижней части страницы, либо выберите All (**Все**), чтобы просмотреть дополнительные варианты.
- 4. Выберите соответствующую службу или ссылку на ресурс технической поддержки, в зависимости от ваших потребностей.